© Siemens AG 2010

# **SIPART DR22 Controllers**

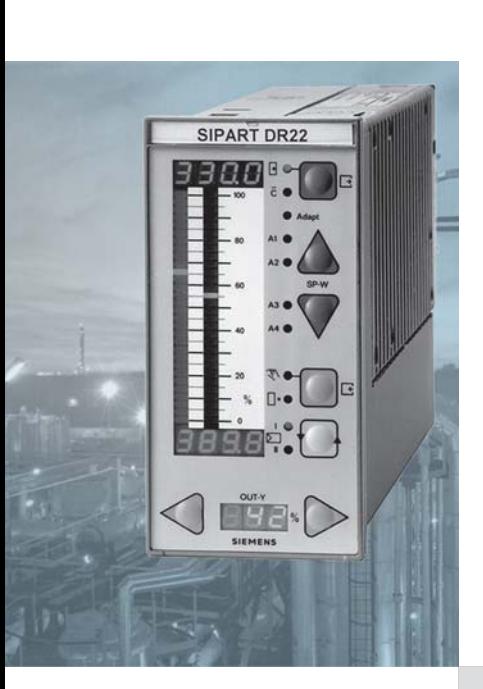

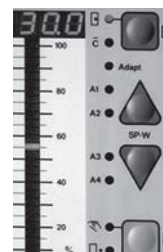

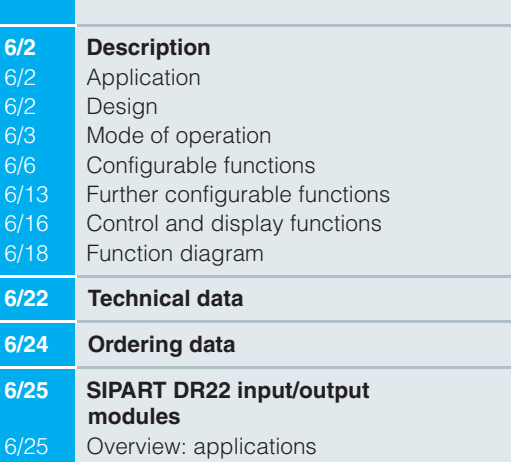

6

#### **Description**

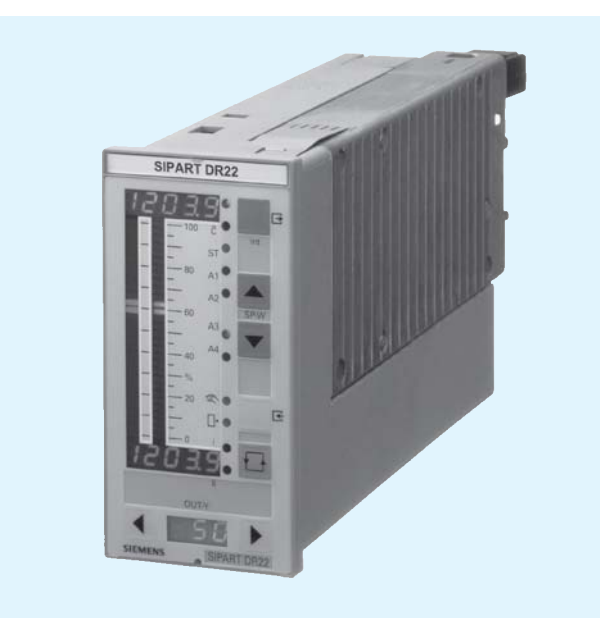

Fig. 6/1 SIPART DR22 controller

#### **Application**

The SIPART DR22 process controller is a digital operating instrument with a "top class" performance. Within the internal program memory are a large number of functions for controlling processes, which can be simply retrieved by the user without any programming knowledge or accessories.

If required, function blocks for mathematical and logic functions can be easily added to the input connections, thus enabling optimum adaptation to more complex tasks.

The controller incorporates a versatile adaptation procedure which greatly simplifies commissioning, even of critical controlled systems. During this procedure, the controller automatically determines the optional parameters for stable control, even if the user has no preliminary knowledge of the controlled system's response. The adaptation procedure is suitable for controlled systems with recovery times and aperiodic transient responses. Even large dead times are taken into account.

The SIPART DR22 controller can be used as

- Fixed setpoint controller for one, two or three-component controls, optionally also with two setpoints
- DDC fixed setpoint controller for one, two or three-component  $\equiv$ controls
- SPC controller
- Slave controller (synchronization controller), optionally with local/remote switchover
- Fixed or controlled ratio controller with local/remote switchover
- Cascade controller (dual-loop controller)
- Ratio cascade controller (dual-loop controller)  $\overline{\phantom{a}}$
- Override controller (dual-loop controller)
- Dual-loop controller with two independent control channels.

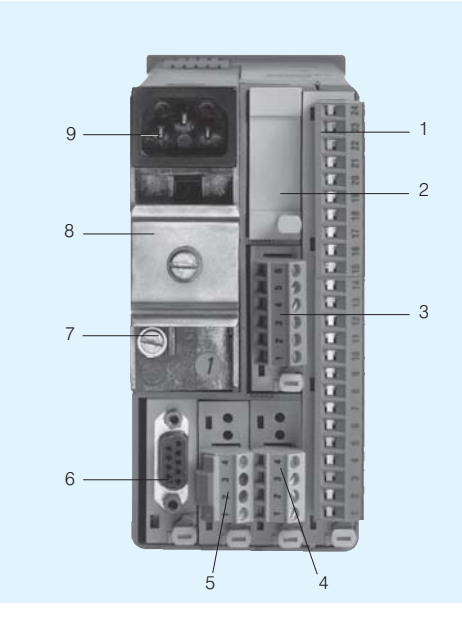

- Slot 1, main circuit board
- Slot 6, not fitted  $\overline{c}$
- $\mathbf{z}$ Slot 5, fitted with module
- Slot 2, not fitted  $\Lambda$ Slot 3, fitted with module
- $\overline{5}$  $\overline{6}$ Slot 4, fitted with module
- $\overline{7}$ Earthing screw
- Top-hat rail (included in delivery of relay modules) 8
- $\mathfrak{g}$ Mains plug
- Fig. 6/2 SIPART DR22 controller, rear view

The universal flexibility is made possible by the extensive hardware of the instrument, which can easily be extended as required by a wide range of input/output modules (e. g. communication via a serial interface with a higher-level system or personal computer).

The SIPART DR22 controller has a large number of displays. Both the process variable and the setpoint are indicated on an analog and digital display. A further digital display is used to indicate the manipulated variable.

The SIPART DR22 controller can be used as a continuous controller with a current output or as a three-position step output for connection to electromotive drives without changing the hardware equipment. The split-range mode of the K controllers is configurable.

#### **Design**

The SIPART DR22 process controller is of modular design. The standard controller comprises:

- Front module with controls and displays
- Main circuit board with CPU and terminal strips
- Plastic housing with a connecting board and the power pack.

The main circuit board has a 10-way and a 14-way plug-in screw terminal block, to which all inputs and outputs of the standard controller are connected. Five further slots can be equipped with optional modules if the number of inputs and outputs within the standard controller is insufficient for the application. Field signals are connected to the input/output modules on each module by a pluggable terminal strip or connector (serial interface SES).

#### **Description**

The standard controller comprises:

- 3 analog inputs for voltage (0/0.2 to 1 V or 0/2 to 10 V) or current (0/4 to 20 mA) signals. The inputs are electronically isolated and have high common mode rejection.
- 4 digital inputs 0/24 V and 8 digital outputs 0/24 V, which can be used for various functions and can act in normal or inverted mode.
- 3 analog outputs, each with a current signal 0 to 20 mA or 4 to 20 mA, which can be used for all controller variables.
- A short-circuit proof L+ output (DC 24 V, 100 mA) for powering transmitters.

The power supply unit is in a completely enclosed metal housing.

Available versions

- 6DR2210-4 for AC/DC 24 V power supply
- 6DR2210-5 for AC 230 V power supply, switchable to AC 115 V

The tagging label and the scale can be replaced.

The number of inputs and outputs can be extended by supplementary modules.

Modules are available for:

- Current or voltage input (U/I)
- UNI module for TC/RTD/R/mV, also for mA and V with adapter plug; with electrical isolation
- Resistance input (potentiometer) (R)
- Analog outputs and digital inputs
- Digital inputs and outputs (DI/DO)  $\overline{\phantom{a}}$
- Relay outputs (Rel)
- Serial interface (SES)
- PROFIBUS-DP module

Refer to the table "Overview: applications" on page 6/25 for configurations for expanding the functions.

#### Mode of operation

The SIPART DR22 controller is based on a modern microcontroller with CMOS technology.

The ROM contains a large number of complete functions for controlling process engineering plants. The user configures the controller according to the respective task by selecting the desired function using the so-called configuring switches (cf. page 6/20). In order to solve more complex control tasks, the user can reconfigure the standard connections of the analog inputs and use other mathematical or analog logic functions in their place (cf. page 6/5).

Neither a special programming knowledge or a programming unit are required to configure the controller.

The application program produced in this manner is stored in non-volatile memory and thus protected in the event of a power failure. A back-up battery is not required. This user program memory can be replaced.

The SIPART DR22 controller can be configured as a P, PD, PI or PID controller.

Analog input connections

Fixed input range

The analog inputs AE1 and AE11 can be freely-assigned to the function inputs FE1 to FE12 when configuring the controller. These function inputs then form the analog input channels for the various types of controller.

The significance of the function inputs FE1 to FE12 is determined by the configured controller type or the output structure of the controller.

Each analog input has a first order filter with a selectable time constant to suppress external noise and a selectable square root extractor.

A function generator (linearizer) with 13 vertices for linearizing input signals can be connected to the function inputs FE1 and FE3.

(The two linearizers can be freely-assigned in "Freely-connectable input range".)

Freely-connectable input range

In this operating mode, additional arithmetic and logic functions can be inserted between the data sources (analog inputs, parameters, constants) and the data sinks (FE1 to FE12) (Fig. 6/3). Insertion is carried out - as with the further configuring of the controller - via the front module according to a menu-based question-and-answer procedure or via the interface.

The following data sources/sinks are present in the "Freely-connectable input range":

#### Data sources

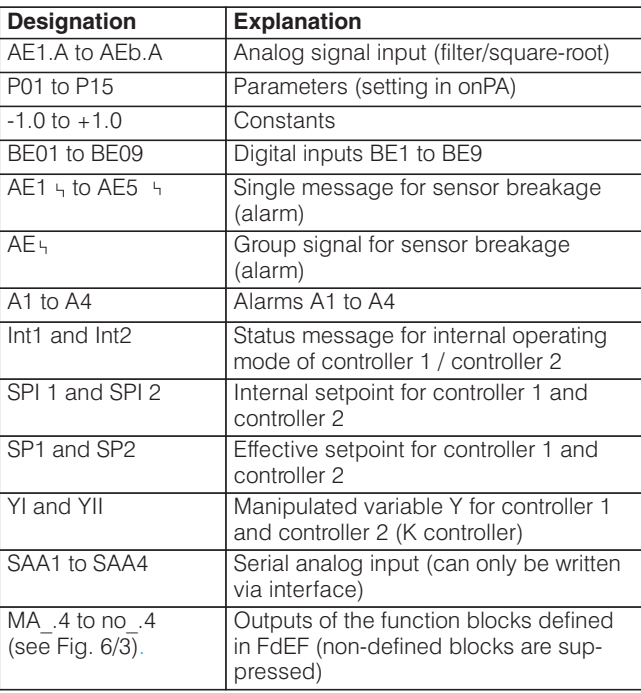

### **Description**

Data sinks

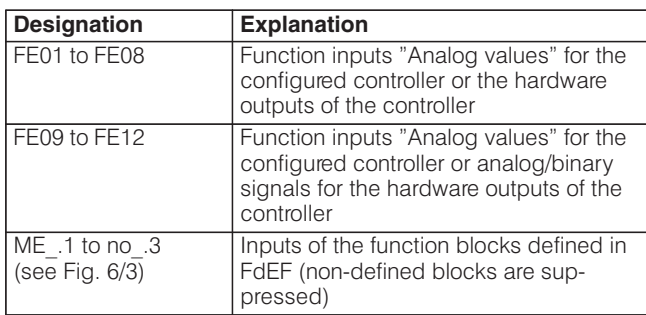

The following functions can be inserted (Fig. 6/3):

- 6 arithmetic blocks (Ar1 to Ar6) Each of these 6 arithmetic blocks can be occupied as required by the 4 fundamental arithmetic operations or a combination of them.
- 2 function generators (Fu1 and Fu2)

Each of these two function generators (linearizers) assigns an output variable A in the range from -199.9 to +199.9 % to each value of its input variable  $E$  in the range from  $-10$  to +110 % using a function entered by the user;  $A = f(E)$ .

The function is entered via 13 vertices for the input signal from -10 to +110 % at intervals of 10 %. Parabolas are generated between the vertices by means of the calculation program and are combined tangentially at the vertices so that a continuous function results.

- 3 function blocks "Max. selection" (MA1/MA2/MA3) A maximum selection from 2 or 3 input variables can be made in each of these 3 function blocks. The function blocks can also be used for minimum limiting
- 3 function blocks "Min. selection" (Mi1/Mi2/Mi3) A minimum selection from 2 or 3 input variables can be made in each of these 3 function blocks. The function blocks can also be used for minimum limiting
- Correction computer (rE1)

The correction computer is used to calculate the flow of gases using the differential pressure  $p$  flow measuring principle, correcting for fluctuations in pressure and temperature. Both mass flows and volume flows can be corrected when referred to the process operating conditions and volume flows also when referred to standard conditions (i. e. standard parameters). However, the medium must be in a pure phase. In other words, gas separation must not take place. The following relationship is applicable for the output A:

$$
A = \sqrt{Ap} \cdot \sqrt{f(E_2, E_3)}
$$
  

$$
f(E_2, E_3) = \frac{(P_{E} - P_{A})E_2 + P_{A}}{(t_{E} - t_{A})E_3 + t_{A}}
$$

The measuring ranges are standardized to the formula by using the parameters  $t_A$ ,  $t_E$ ,  $P_A$  and  $P_E$ .  $t_A$  and  $P_A$  are adjustable from 0.01 to 1.000,  $t_F$  and  $P_F$  from 1.000 to 99.99.

- 5 changeover switches for analog values (AS1 to AS5)
- 2 comparators with selectable hysteresis (Co1, Co2)
- 2 logic functions "NAND" (nA1, nA2)
- 2 logic functions "NOR" (no1, no2)

#### Analog output connections

The 9 analog outputs of the SIPART DR22 controller (3 on standard controller, 6 on optional module) output a current signal of 0 to 20 mA or 4 to 20 mA.

The outputs are not assigned to fixed variables. When configuring a controller they are assigned any internal controller variable that is required externally. Thus a split-range output is also possible

When the optional  $y$ -hold module is inserted in analog output, the output is permanently assigned to the manipulated variable v.

#### Digital input and output connections

The standard device has 4 digital inputs BE1 to BE4 as well as 8 digital outputs BA1 to BA8. When configuring the controller, the digital functions required for the respective application are assigned to these inputs and outputs. The number of digital inputs and outputs can be increased by using additional optional modules if the number in the basic device is insufficient. Slots 5 and 6 at the rear of the controller can be used for this purpose. Up to 14 digital inputs or up to 16 digital outputs are possible, depending on the equipment installed with options.

The digital inputs and outputs of the device are non-floating.

The digital outputs are active and provide a 24 V DC signal with a loading capacity of up to 50 mA per output.

Floating outputs are available, if a relay module with two digital outputs is used as an option. An interface relay module can also be snapped onto a top-hat rail on the rear of the controller. This additional module has either two or four relays each with 1 changeover contact rated at AC 250 V, 8 A, which are energized by the controller's digital outputs.

#### **Description**

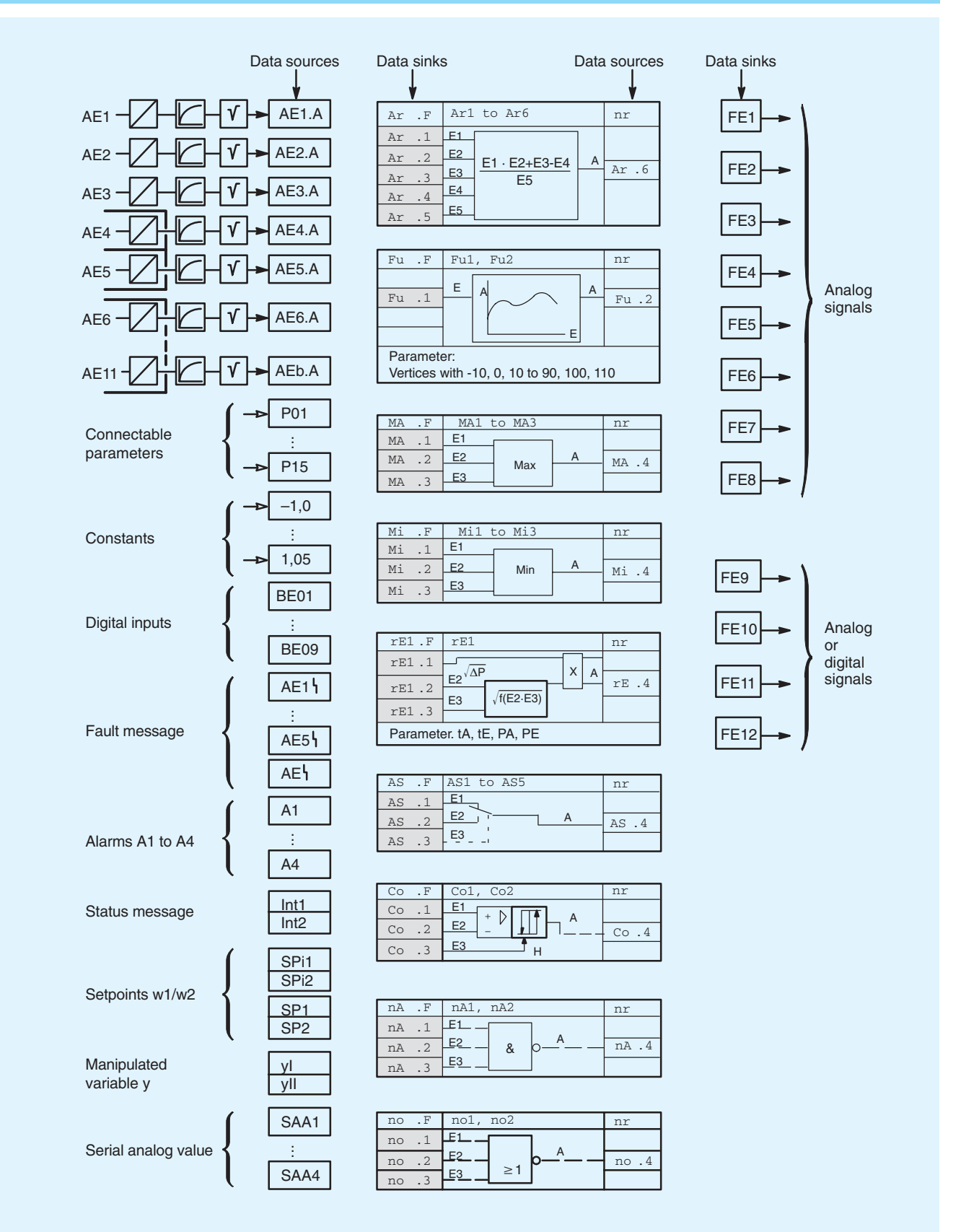

Fig. 6/3 Insertion of additional functions for the freely connectable input range

#### **Description**

### Digital inputs

The digital inputs have the following functions:

- **CB I/II** Computer status (Controller 1/Controller 2) Depending on the type of controller configured, this digital input together with the local/remote pushbutton either switches to a different setpoint, also SPC mode or it begins in the DDC mode. When the controller is being used in SPC or DDC mode this input indicates the central computer's status.
- He I/II Remote manual (Controller 1/Controller 2) This signal blocks the controller output and enables direct manual adjustment of the manipulated variable from the front panel.
- $N$   $I/I$ Tracking (Controller 1/Controller 2) This signal causes the output of the K controller and the three-position step controller with external position feedback to track the signal  $y_N$ .
- Si I/II Safety mode (Controller 1/Controller 2) The manipulated variable assumes the parameterized safety value in the case of K controllers and three-position step controllers with external position feedback. In the case of three-position step controllers with internal generation of the position, the manipulated variable moves in a defined manner towards 0 or 100 %.
- $\overline{\text{tS}}$   $\text{III}$ Setpoint ramp cut-off (Controller 1/Controller 2)
- WSL External setpoint switchover analog or via SES  $1/11$ (Controller 1/Controller 2)
- **BLB** Blocking of operation
- **BLS** Blocking of configuring
- **BLPS** Blocking of parameterization and configuring
- $P<sub>1</sub>$ P mode, controller I
- PII P mode, controller II
- PAU Parameter switchover / The parameter set I of the single controller can be switched over to the parameter set II with this digital signal.
- $\pm \Delta w$ Incremental setpoint adjustment
- Incremental manipulated variable adjustment  $\pm \Delta v$
- $\pm \Delta$ <sub>V</sub>BL Direction-dependent blocking of manipulated variable  $1/11$ (Controller 1/Controller 2)
- Digital outputs

The digital outputs have the following functions:

**RB I/II** No computer readiness (Controller 1/Controller 2)

- **RC I/II** No computer mode (Controller 1/Controller 2)
- H I/II Manual mode (Controller 1/Controller 2)
- **N I/II** Tracking mode (Controller 1/Controller 2)
- A1/A2 Alarms 1 and 2
- A3/A4 Alarms 3 and 4
- **MUF** Transmitter fault
- Int I/II Local mode (slave controller) (Controller 1/Controller 2)
- FE9 to Function inputs (data sinks) with optional
- FE12 connections in input range.

The manipulated variable outputs  $\pm \Delta y$  of a three-position step controller are always assigned to digital outputs BA7 and BA8. The manipulated variable outputs  $\pm \Delta v$  are set to BA5 and BA6 when controller 2 of the dual-loop controller is configured as step controller. These digital outputs are then not available for optional assignment.

#### **Displays**

The SIPART DR22 controller has extensive display facilities. Both the setpoint and the process variable have bargraph and digital indication.

The 2 analog displays consist of vertical LED bargraphs. One or two LED's light up, the center of the illuminated field indicates the process variable. Comparison between the process variable and the setpoint is easy since both displays are side by side. Both displays provides a dynamic trend indication.

The process variable and setpoint digital displays can be scaled in an engineering unit or percentages. The process variable displays are red and the setpoint green. The associated pushbutton controls are also colored the same for simplified operation

When configured as a dual-loop controller (cascade and override controls 2 independent control loops) the displays are switched from one loop to the other by the pushbutton controller I/controller II. This ensures that the display is clear and informative avoiding confusion.

A yellow three-digit display indicates the manipulated variable. This is always indicated in percent. The associated pushbutton controls are also vellow.

Status flags and alarms are also displayed on the front panel with 11 LEDs with a fixed assignment.

The display modes described refer to the process operation mode of the controller. Some of these displays have different functions in the selection and configuring modes (cf. page 6/16).

#### **Configurable functions**

Standard configurations used for process control applications are stored in the EPROM of the SIPART DR22 controller and can be easily selected. In conjunction with the optional connections of the input range, this device may be used in all closed-loop control tasks of the process engineering.

The standard configurations possible are shown below using schematic diagrams and are described in brief. Only the most important elements are detailed to avoid confusion. Other configuring possibilities, valid for all controller types, are described page 6/13.

The factors and constants  $c_1$  to  $c_9$  shown in the following Figs. as well as the setpoint ramp tS are adjusted in the parameter mode

A disturbance variable can be applied to the manipulated variable via function input FE4 or FE7 either in dynamic mode via the D-element or in static mode directly to the output.

The function inputs are only shown in the Figs. if they have a fundamental function in the associated type of controller.

#### **Description**

Configuring switch  $S1 = 0$ 

Fixed setpoint controller with one or two independent setpoints as a single-component, two-component or three-component controller

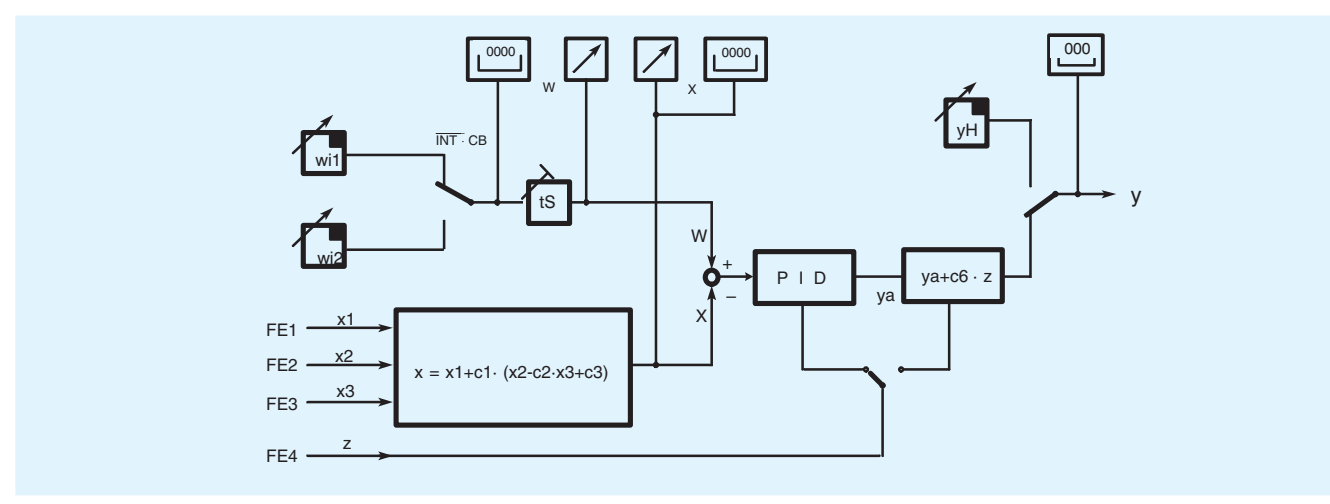

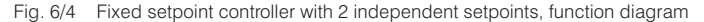

As shown in Fig. 6/4 the controller can process logic operations on the analog input signals from the function inputs FE1, FE2 and FE3 as the controlled variable and can therefore be used as a single-component, two-component or three-component controller.

Two setpoints  $w_{i1}$  and  $w_{i2}$  can be adjusted independently on the front of the controller and selected using the local/remote push-

#### Configuring switch  $S1 = 1$

Fixed setpoint controller with two dependent setpoints as a single-component, two-component or three-component controller

button (2, Fig. 6/14) or the digital signal CB. The switchover between setpoint 1 and setpoint 2 either has a sudden jump or can be made to ramp up or down over a time period dependent on the setting of parameter tS. Since the switchover function can be blocked, this type of configuration is also used as a fixed setpoint controller with one setpoint.

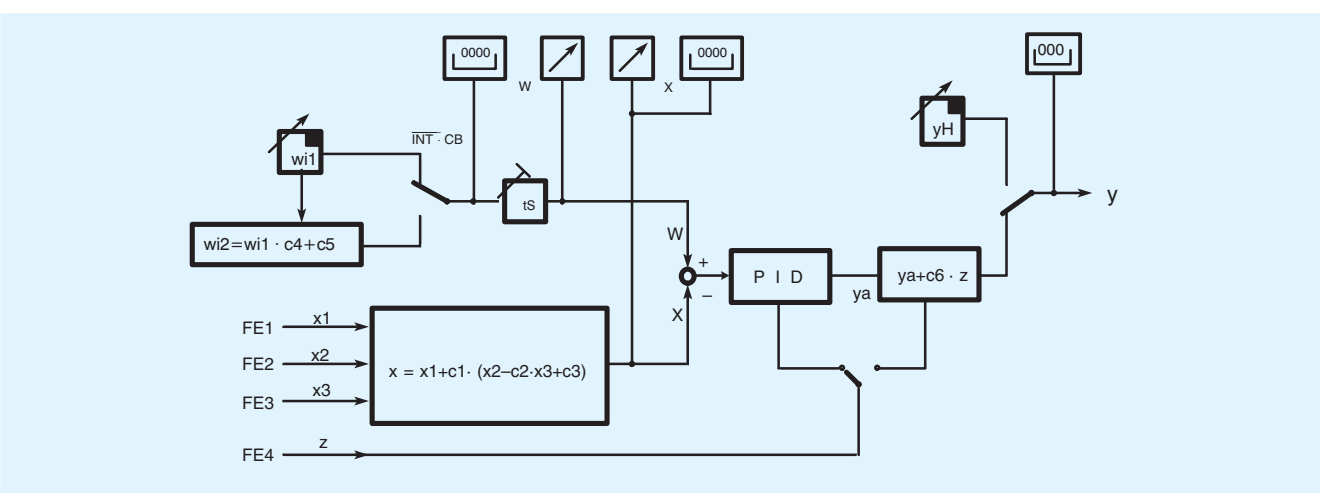

Fig. 6/5 Fixed setpoint controller with two dependent setpoints, function diagram

The functions of this controller are shown in Fig. 6/5. The controller can also process logic operations on the analog input signals from the function inputs FE1, FE2 and FE3 as the controlled variable. It can therefore be used as a single-component, two-component or three-component controller.

The setpoint  $w_{i1}$  can be adjusted on the front of the controller. A second setpoint can be derived according to the equation

#### $W_{12} = W_{11} \cdot C_4 + C_5$

 $w_{i2}$  then changes automatically if  $w_{i1}$  is changed. It is possible to switch between these 2 setpoints using the local/remote pushbutton (2, Fig. 6/14) or the CB signal. The switchover has a sudden jump or can be made to ramp up or down over a time period dependent on the setting of parameter tS.

#### **Description**

Configuring switch  $S1 = 2$ 

DDC fixed setpoint controller as a single-component, twocomponent or three-component controller

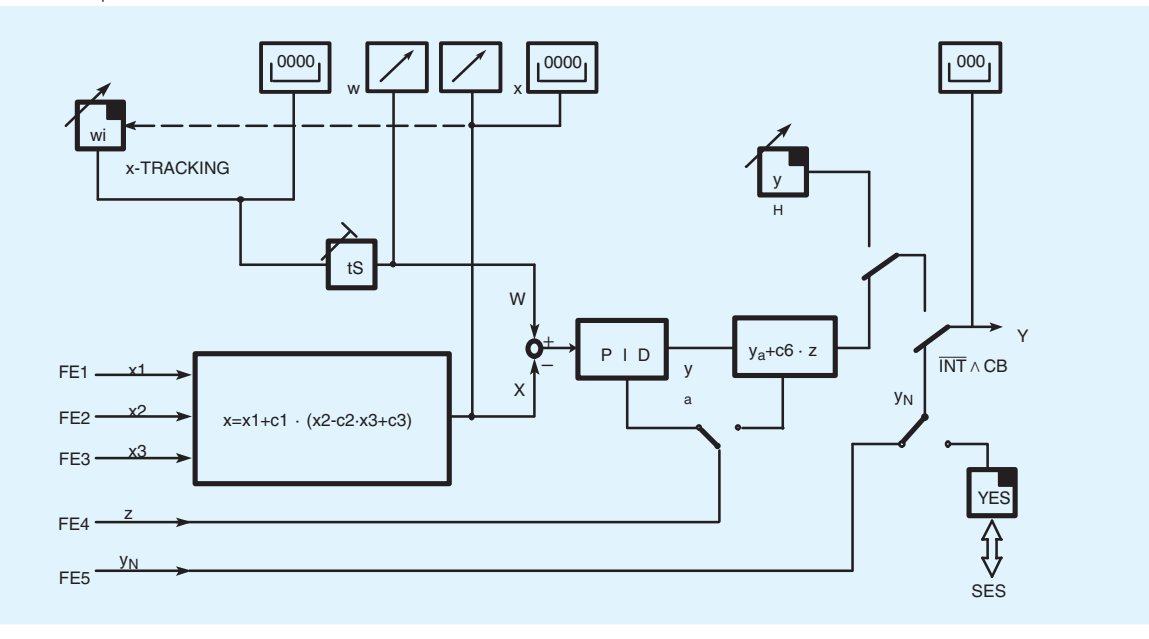

6

Fig. 6/6 DDC fixed setpoint controller, function diagram

With DDC control<sup>1</sup>), the control function is performed directly by a process computer. The control loops are protected by parallel compact controllers in the event of a computer failure.

The controller is on standby during DDC mode. It receives the manipulated variable from the process computer and tracks this with its own manipulated variable. This ensures that the control is continued in a bumpless manner when the process computer develops a fault. The switchover criterion is the CB signal or the local/remote pushbutton (2, Fig. 6/14). The controller then works autonomous in both cases.

The controller can process mathematical and logic operations on the analog signal from the function inputs FE1, FE2 and FE3. It can therefore be used as a single-component, two-component or three-component controller.

The setpoint is set as  $w_i$  on the front of the controller. The negative deviation is set to zero in DDC mode by x-tracking so that the switchover is drift-free as well as bumpless.

The SIPART DR22 controller can be connected to the process computer with a parallel connection via its hardware interfaces and outputs or also via a serial data bus.

<sup>&</sup>lt;sup>1</sup>) DDC Direct Digital Control.

#### **Description**

#### ■ Configuring switch S1 = 3, slave controller (synchronization controller) with local/remote switchover and SPC controller

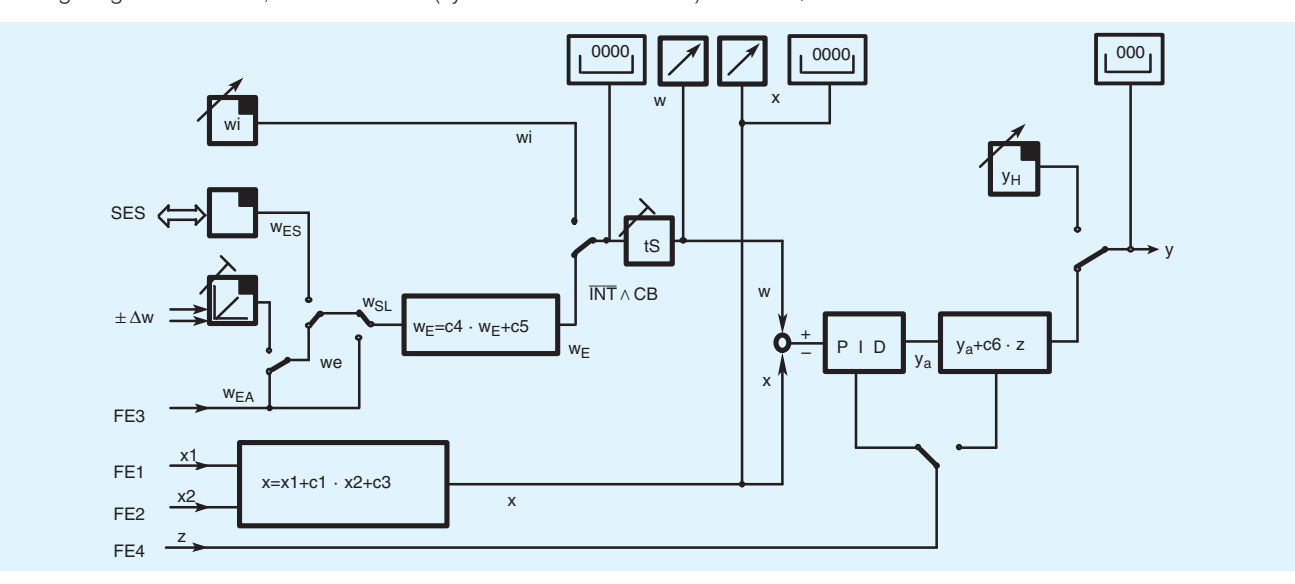

Fig. 6/7 Slave controller (synchronization controller), function diagram

This mode is used for SPC 1) operation or for follow-up control. The controller can process mathematical and logic operations from the function inputs FE1 and FE2.

The external setpoint can be input to the controller as an analog signal via function input FE3 or incrementally via two digital inputs  $\pm \Delta w$ , or via the serial interface. It can be biased for synchronization control by the factor  $c_4$  or offset by a constant  $c_5$ .

With an incremental setpoint the setpoint ramp tS determines the rate of change.

The remote setpoint switchover is by either using the local/ remote pushbutton (2, Fig. 6/14) or the CB signal. Following loss of the CB signal, the controller continues to operate with the last setpoint or uses the parameterized safety setpoint depending on the mode configured.

Configuring switch S1 = 4, fixed ratio controller or controlled ratio controller with local/remote switchover

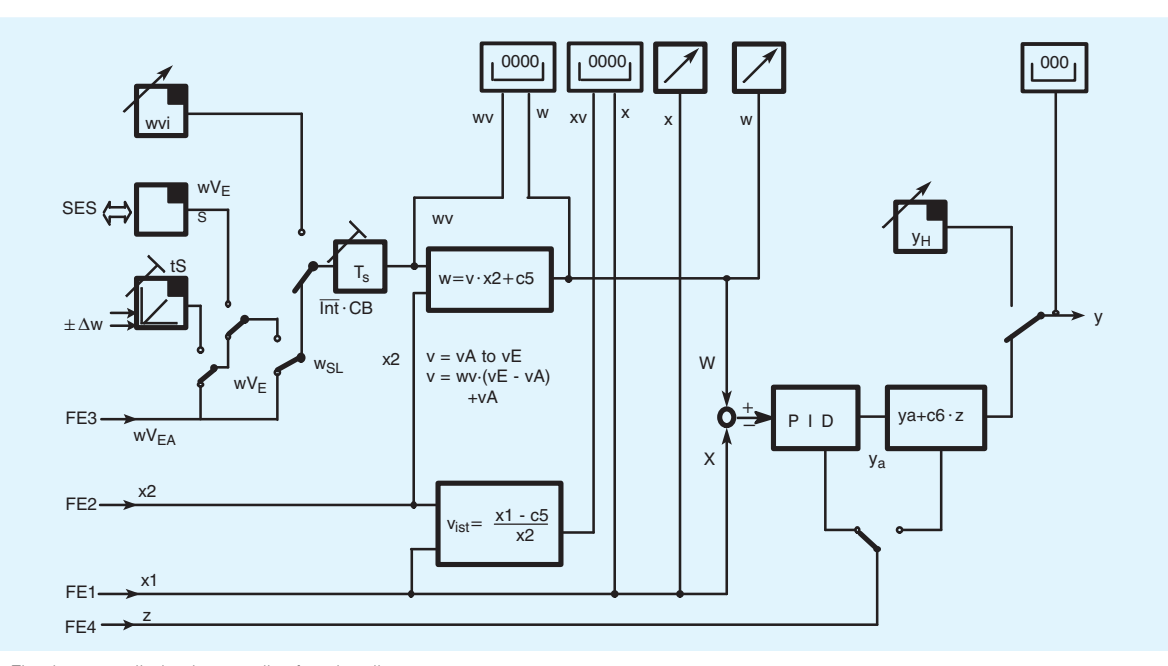

Fig. 6/8 Fixed or controlled ratio controller, function diagram

The master process variable is the signal  $x_2$  of function input FE2. The controlled process variable  $x1$  is input via FE1. The setpoint for this type of controller is not an absolute value but is the setpoint ratio between the controlled process variable and the master process variable as the factor  $v(w_v)$ .

The relationship is as follows:

$$
v = \frac{x_1 - c_5}{x_2}
$$

#### **Description**

The range of adjustment for the ratio factor  $v = v_A$  to  $v_F$  is between 0.0 and 9.999 and is defined in parameter mode. Constant c<sub>5</sub> can be used as an offset.

The setpoint ratio  $v$  and the actual value  $v_{\text{actual}}$  are indicated on the four-digit displays. The controlled variable  $x$  and the effective setpoint w biased by the ratio factor are indicated on the analog displays. The controlled variable  $x$  and the effective

Configuring switch  $S1 = 5$ , cascade controller

setpoint w can also be indicated on the digital displays in the engineering range.

The ratio factor can be input remotely. The switchover conditions correspond to those of the slave controller. Since the switchover function can also be blocked, the controller can also be used as a fixed ratio controller with this configuration.

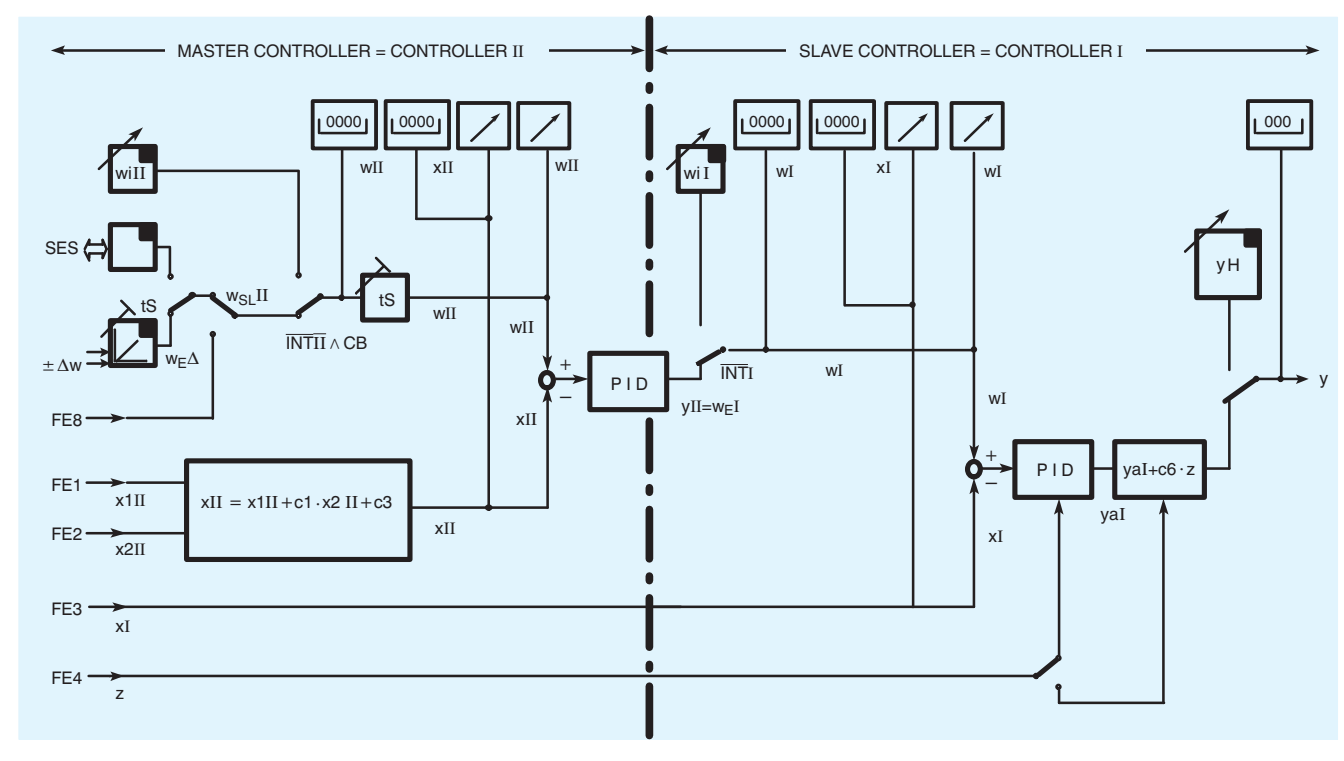

Fig. 6/9 Cascade controller, function diagram

This type of controller contains both the master controller (controller II) and the slave controller (controller I) of the cascade. The displays as well as the setpoint adjusters and the local/remote pushbutton of the controller have dual functions. Operation is clear and simple:

The controller selector (12, Fig. 6/14) including LEDs is used to switch between controller I and controller II. The displays as well as the pushbutton functions mentioned are assigned to the controller selected. In the Fig. 6/9, the corresponding functions are identified in each case by the suffixes I and II.

#### - Master controller (controller II)

This controller processes mathematical and logic operations on the input variables from FE1 and FE2. The controller operates as a fixed setpoint controller with the facility for a remote setpoint, either as analog signal (FE8), incrementally via two digital inputs  $\pm \Delta w$  or via the serial interface. The switchover is then made using the local/remote pushbutton INT II or the CB signal.

The master controller operates with parameter set II.

#### - Slave controller (controller I)

The slave controller receives the manipulated variable of the master controller as its "remote" setpoint. Switching over to a local setpoint (cancellation of the cascade) is achieved by pressing the local/remote pushbutton INT I. The output of the master controller is then made to track the setpoint of the slave controller, and the x-tracking can be configured for both devices, ensuring that connection of the cascade is bumpless and drift-free.

The slave controller can be set to manual mode at any time using the M/A pushbutton. This pushbutton and the associated adjustment pushbuttons and the manipulated variable display are not switched over to the master controller.

The slave controller operates with parameter set I.

#### **Description**

Configuring switch  $S1 = 6$ , cascaded ratio controller

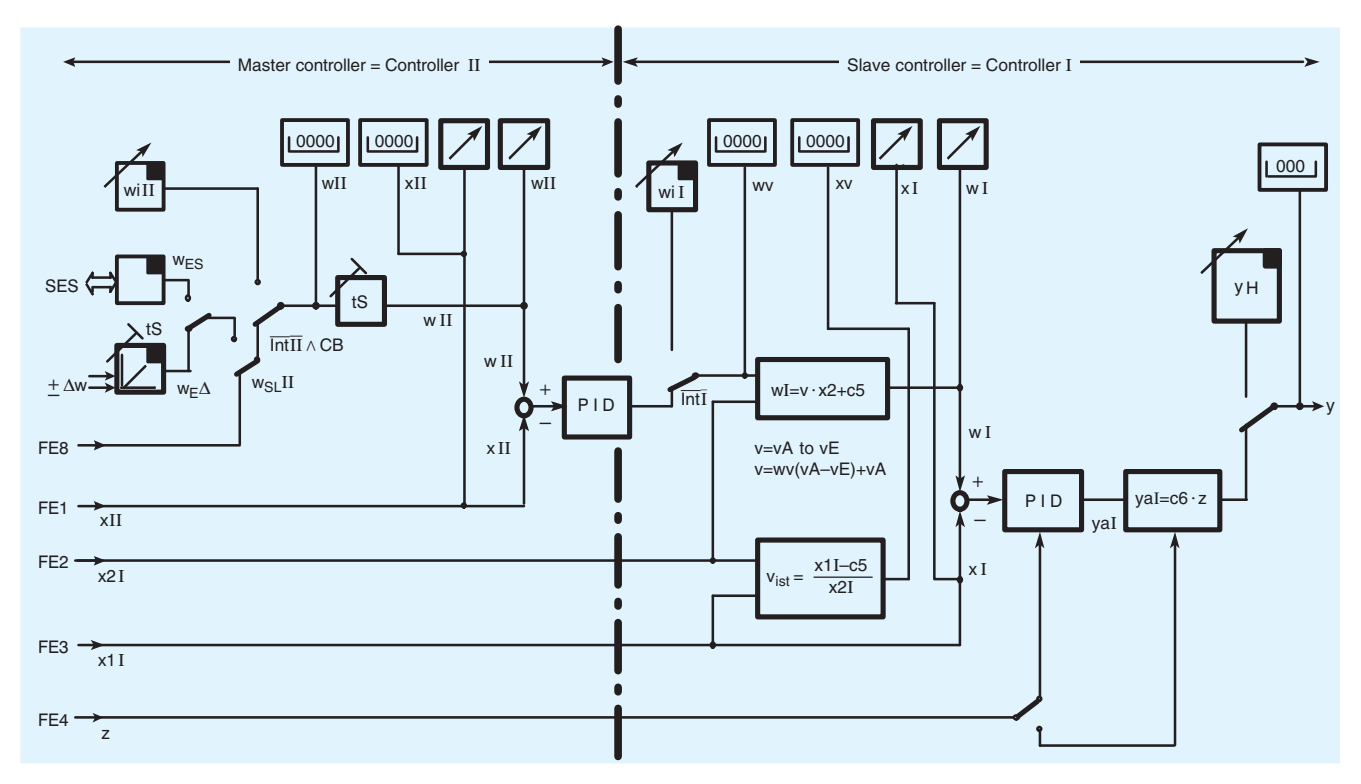

Fig. 6/10 Cascaded ratio controller, function diagram

With this configuration the device comprises the master controller (controller II) and the slave ratio controller (controller I) The displays, setpoint adjusters and local/remote pushbuttons also have dual functions.

The selector (12, Fig. 6/14) including LEDs is used to switch between controller I and controller II and to assign the displays and the pushbutton functions mentioned to the controller selected. The corresponding functions are identified in Fig. 6/10 by the suffixes I and II.

#### - Master controller (controller II)

The controlled process variable is applied to function input FE1. The controller operates as a fixed setpoint controller with the facility for a remote incremental input of the setpoint via two digital inputs or via the serial interface. The switchover is made using the local/remote pushbutton INT II or the CB signal.

The master controller operates with parameter set II.

#### - Ratio controller (controller I)

The command process variable is applied to this controller via function input FE2, the controlled process variable via input FE3. The "remote" setpoint for the controller is the manipulated variable of the master controller which is the setpoint ratio between the controlled process variable and the command process variable as a ratio  $v(w_v)$ , where

$$
v = \frac{x_1 - c_5}{x_2}
$$

The range of adjustment for the ratio  $v = v_A$  to  $v_F$  is between 0.0 and 9.999 and is defined in parameter mode.

The setpoint ratio  $v$  and the actual ratio  $v_{\text{actual}}$  are output on the four-digit displays. The controlled variable  $x$  and the effective setpoint w weighted by the ratio factor are output on the analog displays. The controlled process variable  $x_i$  and the effective setpoint w<sub>i</sub> can be displayed on the digital indicators in the engineering range. Switching over to the local setpoint, and thus cancellation of the cascade is made using the local/remote pushbutton I (12, Fig. 6/14). The output of the master controller is made to track the setpoint of the ratio controller, x-tracking can be configured. This ensures that connection of the ratio cascade is bumpless and drift-free.

The ratio controller can be switched to manual mode at any time using the M/A pushbutton. This pushbutton, the associated adjustment pushbutton and the manipulated variable display are not switched over to the master controller.

The ratio controller operates with parameter set I.

### **Description**

Configuring switch  $S1 = 7/8$ 

Override controller with maximum of y, Override controller with minimum of y

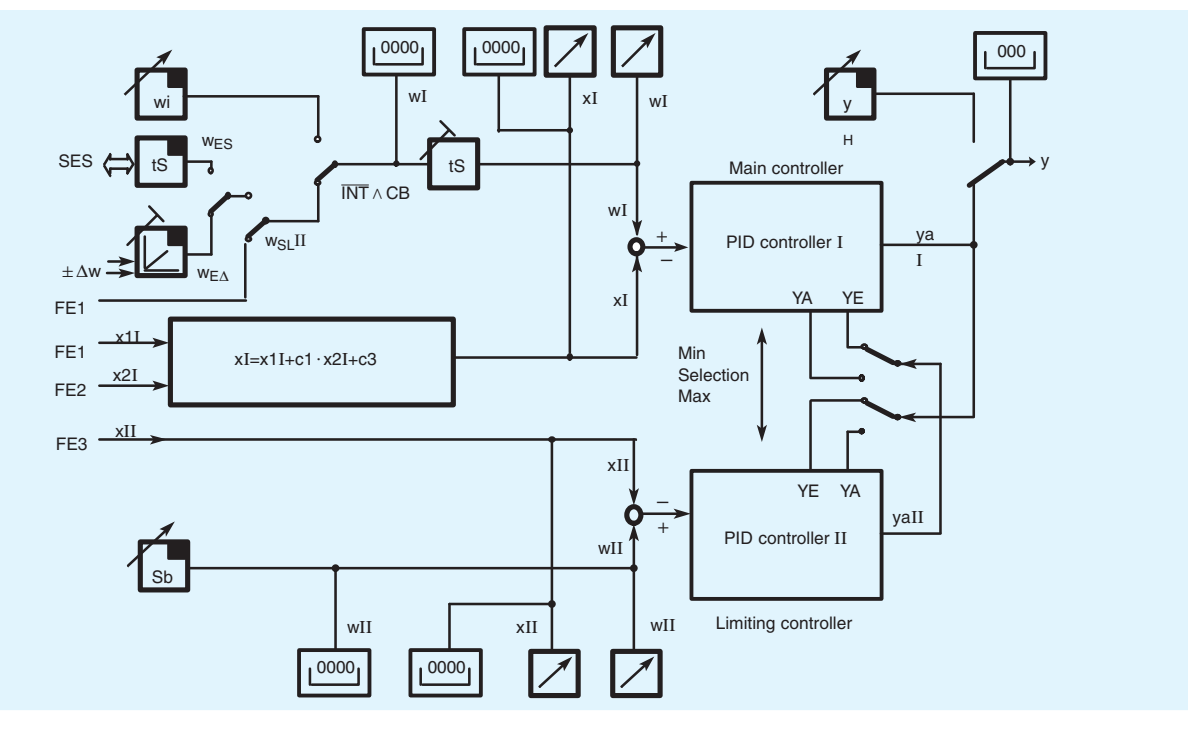

Fig.  $6/11$  Override controller with maximum/minimum limiting of  $y$ , function diagram

The override controller's function is to control a process variable without a second process variable exceeding a defined value. The two process variables are physically dependent on one another and are changed by the same final control element. For example, the core temperature in a reactor is to be controlled without the jacket temperature exceeding or falling short of a certain value. For this task 2 controllers should be able to influence the final control element. Either the larger or the smaller of the two manipulated variables must be effective. The manipulated variable signal is selected in many cases using an extreme-value selector connected in series with the controller. However, this solution suffers from dynamic problems as a result of integral saturation of the controller not involved in the intervention

This disadvantage is overcome in configurable controllers because the selection is made by mutual control of the manipulated variable limits and not by an extreme-value selection circuit. The maximum limiting is achieved by controlling the lower limit  $v_{\Delta}$  and the minimum limiting by controlling the upper limit  $y_{E}$ . These parameters are the absolute manipulated variable limits in automatic mode. The mutual control can only take place up to this limit. The parameters  $y_A$  and  $y_E$  are adjusted in the parameter set of the main controller (controller I). The corresponding parameters of the limiting controller (controller II) are automatically adjusted.

In manual, tracking, safety or blocking mode, both controllers track the effective manipulated variable y. Switching over of the display I or II is carried out manually. The M/A switchover and the manipulated variable display are the same for both controllers

#### - Main controller (controller I)

The controller can process mathematical and logical operations on the input variables from FE1 and FE2 as the controlled variable. The main controller is a fixed setpoint controller with the facility for remote input of the setpoint.

The switchover is then made using the local/remote pushbutton or the CB signal. The main controller operates with parameter set L

- Limiting controller (controller II)

The controlled variable is applied to the limiting controller via function input FE3. The limiting setpoint  $S_b$  is set as a parameter.

- Configuring switch  $S1 = 9$
- Process variable display

With this configuration the SIPART DR22 controller does not act as a controller. The red digital and analog displays are connected in parallel to the function input FE1.

The green digital and analog displays are connected in parallel to the function input FE3.

The yellow digital display can be controlled via the function input FE6.

The limit monitors A1, A2, A3 and A4 can be assigned to the three function inputs already mentioned.

Configuring switch  $S1 = 10$ 

This fixed setpoint controller is specially designed for the coupling to the control system. It is largely based on the fixed setpoint controller with  $S1 = 0$  (Fig. 6/4). Since the controller only operates with an internal setpoint  $w_{i1}$ , the signals INT and CB are available via the serial interface SES for blocking control system operations.

#### Configuring switch  $S1 = 11$

This follow-up controller is specially designed for the coupling to the control system. It is largely based on the follow-up controller with  $S1 = 3$  (Fig. 6/7). Since the controller only operates with an external setpoint  $w_F$ , the signals INT and CB are available via the serial interface SES for blocking control system operations.

The limiting controller operates with parameter set II.

#### **Description**

Configuring switch  $S1 = 12$ 

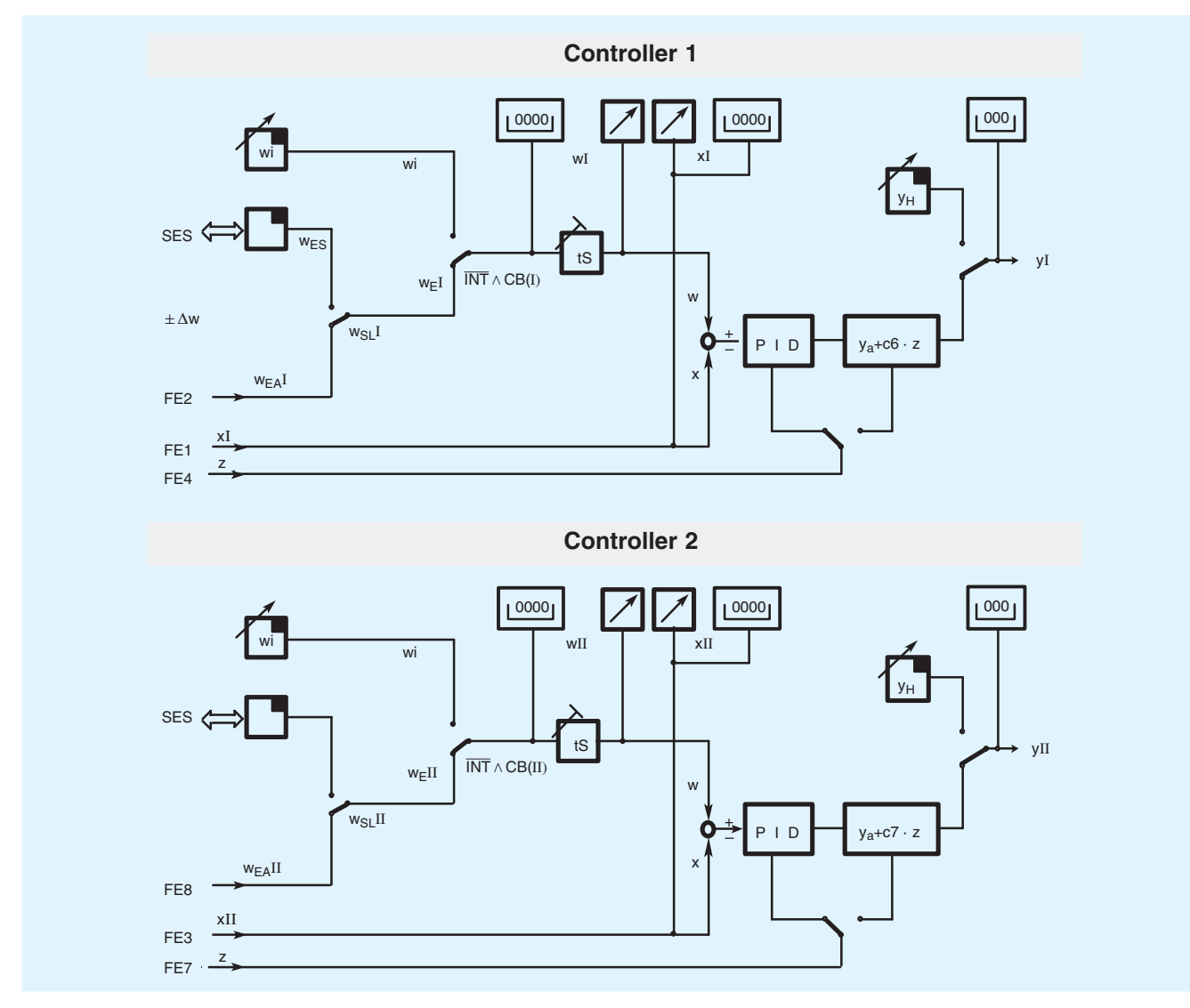

Fig. 6/12 Dual loop fixed-setpoint/follow-up controller, function diagram

When configuring as a dual-loop controller, the SIPART DR22 provides two completely independent control channels (PID). For operation and monitoring, the process operation level can be switched over for the display of controller I and controller II (x, w, y and the input keys).

The LEDs for the alarms A1, A2, A3 and A4 are not switched over at the same time. The alarms can be assigned to the various controlled variables of controller I and controller II.

Each control channel can be operated with an internal setpoint (fixed setpoint controller) or with an external setpoint (follow-up controller). Switching between the internal or external setpoint is possible using the front panel controls or a digital input (CB signal) providing this function has been enabled. The external setpoint is defined via the interface or an analog signal (switching over with binary signal  $w_{S1}$ ).

The output structure can be selected independently as a K or S controller for each control channel.

#### Further configurable functions that enhance the flexibility and the operational safety of the SIPART DR22 controller

Display in engineering units and linearization of process variables

The process variables (controlled variable  $x$  and command variable w) indicated on the two  $4\frac{1}{2}$ -digit displays can be scaled in percentages or engineering units. The start-of-scale value, the full-scale value and the position of the decimal point of the displays are set as parameters.

A non-linear input variable must be linearized before it can be indicated. The standard input connections contain two function generators (linearizers).

#### ■ Transmitter monitoring

The analog inputs can be monitored for full-scale or start-ofscale violations of the signals (<  $-3$  % or >  $+103$  %). The inputs to be monitored are selected using the configuring switches. In the event of a violation, a message appears - selective for the inputs AE1 to AE5 - on the four-digit display, indicating the faulty input signal. A common alarm is signalled via the digital output MUF.

#### **Description**

In addition, it is also possible to configure automatic switchover to manual mode, starting with the last manipulated variable or a safety manipulated variable.

The fault message can be acknowledged using the pushbutton (12, Fig. 6/14).

#### Setpoint ramp, setpoint limiting and  $x$ -tracking

In addition to the ramp function, it is possible to limit the range in which the setpoint or ratio setpoint can be adjusted by the parameters SA and SE. Both the setpoint ramp and the setpoint limits are effective with local or remote setpoints.

It is possible to configure x-tracking. In manual, tracking and DDC mode as well as with the safety manipulated variable, the setpoint w is made to track the controlled variable x so that a deviation does not occur. When a return is made to automatic mode, the switchover is both bumpless and drift-free. The setpoint ramp is not effective with x-tracking. However, the setpoint limiting is effective.

#### Filter and response threshold of negative deviation

All analog inputs have a selectable 1st order filter. The filter time constants TF1 to TF11 can be adjusted between 0.1 and 1000 s. In addition, the negative deviations are also fed via adaptive filters TFI and TFII in order to filter out low-frequency interferences

Repeated oscillations which occur within a band are detected by the filter as noise and suppressed by the parameterized time constant. Should a change occur that is outside the band it is applied to the control algorithm without delay in order that control of the process is maintained. If the level of noise changes as time progresses, these filters automatically adapt to the new level.

Dead band elements can be incorporated into the negative deviation if the output of the controller (or of both controllers) is to be smoothed further more. Thus a symmetrical range is removed as response threshold AHI and AHII.

#### Matching the direction of action

The standard configuration of the controller is valid for normalaction systems. Should the controller be used with a reversely acting controlled system, the sign of the proportional gains  $K_{\text{Pl}}$ and  $K_{PI}$  must be inverted. This applies to both the P- and I-components. The D-component however, can operate independently either in the same or reverse direction of the controlled variable.

#### Special features of the control algorithm

The P(D) or PI(D) control algorithm is implemented in both controllers as an interaction-free parallel structure and is of the same type irrespective of the output configuration S or K.

Two different sets of parameters can be stored in the device. These are assigned to controllers I and II in the dual-loop controller. When configuring as a single-loop controller, the binary signal PAU can be used to switch between parameter set I and parameter set II.

The switchover from PI to P control is made using the digital inputs PI and PII.

Switchover from automatic mode to manual mode and vice versa, as well as switching from all other modes to automatic mode, is bumpless.

If the controller is in P mode the working point  $y_0$  is set automatically. If this is not required the working point can also be set manually as a parameter between 0.1 and 100 % using  $y_{\text{ol}}$  and  $y_{\text{ol}}$ . However, the switchover between manual and

automatic modes is not bumpless. In the case of three-position step controllers, P mode is only permissible with remote feedback of the final control elements position.

#### ■ Limitation of manipulated variable

The manipulated variable of the K controller or an S controller with remote feedback can be limited by the parameters  $y_{\Delta}$  and  $v_F$ . This limiting of the manipulated variable can be effective only in automatic mode or in all modes. If the manipulated variable reaches one of the limits  $y_A$  or  $y_E$  - depending on the setting - further integration is suppressed in addition to the limiting, and integral saturation cannot occur. Thus the manipulated variable is changed immediately if the polarity of the negative deviation changes.

If control is carried out outside the range  $y_4$  to  $y_F$  in manual, tracking, safety or DDC mode, the last manipulated variable is used bumplessly when returning to automatic mode. Modifications are only carried out in the direction of the limited range.

In addition to this fixed limitation of the manipulated variable, the SIPART DR22 controller contains a further direction-dependent manipulated variable limitation. The limitation is activated in this case via the digital inputs ±yBL by remote signals. This limitation is effective in every mode.

Additional analog outputs, split-range mode

The total of 9 analog output can be assigned to all relevant, controller-internal variables, e.g.  $x(x_v)$ ,  $w(w_v)$ , y, (50 % + $x_d$ ),  $(50 % - x_d)$ , the inputs AE1A to AE11A or the function inputs FE1 to FE12.

It is possible to configure split-range mode if the SIPART DR22 controller is used as a K controller. As shown in Fig. 6/13, the output  $y_1$  then always operates with a rising characteristic, a rising or falling characteristic can be selected for  $y_2$ . The ranges of  $y_1$  and  $y_2$  can be parameterized. The three-digit display indicates  $y_1$  or  $y_2$  depending on which output is currently effective.

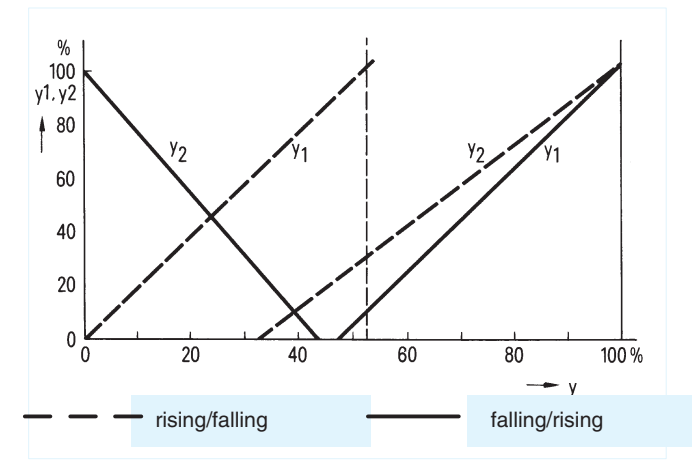

Fig. 6/13 Possibilities of split-range mode

#### $\blacksquare$  Limit monitor

The alarm functions A1/A2 and A3/A4 can be assigned to the controller-internal process variables  $x_{d}$ ,  $x(x_{v})$ ,  $w(w_{v})$ ,  $y$ ,  $(y_{1/2})$ , the inputs AE1A to AE11A or the function inputs FE1 to FE12 for monitoring purposes. They can be configured to maximum or minimum monitoring.

#### **Description**

Upward or downward violations are indicated by the LEDs A1/A2 and A3/A4 (5 and 7, Fig. 6/14) and can be used for remote signalling by the digital outputs.

The alarms are normally set in the parameter mode. It is also possible to display and set the alarms in the process operation mode. The hysteresis of limit monitors can be parameterized between  $0.1$  and  $10\%$ .

#### Parameter control

The parameter control function in the SIPART DR22 controller can be used to specifically control the parameters of the device determined at different working points. Thus the same control quality can be achieved throughout the complete load range when used with non-linear controlled systems or final control elements

The proportional gain  $K_{\rm B}$  reset time  $T_{\rm n}$ , derivative action time  $T_{\rm v}$ , response threshold AH and - with the P controller - also the working point  $y_0$  are calculated using a straight line function with 5 vertices depending on the magnitude of a controlling variable. The vertices are at 10, 30, 50, 70 and 90 % of the controlling variable. This variable can be one of the internal process variables  $x(x_v)$ ,  $w(w_v)$ , y or 10  $|x_d|$  or one of the input signals AE1A to AE11A or one of the function inputs FE1 to FE12. The parameters effective at the vertices must first be determined and entered

This procedure can be used with the dual-loop controllers in controller I or in controller II since both parameter set I and parameter set II can be selected for the parameter control. With the single-loop controllers it is therefore possible to select either a fixed or a controlled parameter set by means of the digital signal PAU.

#### Adaptation procedure

The SIPART DR22 controller contains an adaptation procedure for determining the optimal controller parameters which is based on the proven SIEPID procedure. The complete controlled systems step response is recorded. Process parameters, system gain, time constant and order are calculated using a procedure for optimum adaptation of models. Previous knowledge of the system is not required.

The controller parameters determined are for either a PI or PID controller. They can then be accepted directly or influenced by the user

Blocking of the operator input level as well as the parameterization and configuring level

The controller offers 3 binary signals with which the following input levels can be blocked:

- The binary function BLB blocks operator inputs on the control $ler$
- The digital input BLS blocks the switchover to the configuring mode. The on-line control parameters as well as adaptation can nevertheless still be set in addition to normal process operation.
- On the other hand, the digital input BLPS blocks the complete switching of the device from the process operation mode. Only normal operations such as manual changeover, are possible.
- Restart conditions

Short dips in the input power supply voltage are overcome by the storage function of the power pack depending on the respective loading of the controller. In the event of a longer power failure, the set parameters and configurations are retained in a non-volatile, plug-in user program memory.

The current operating mode, the current setpoint and the current manipulated variable are also loaded into a non-volatile memory.

If the SIPART DR22 controller is equipped with the y-hold module and this module is supplied from a separate power supply unit, the current manipulated variable  $(l_v)$  is held at the output in the event of a power failure of the K controller.

When the power returns after an interruption or when it is switched on again, processing starts automatically with the modes configured. If the y-hold module held the manipulated variable current during the power failure, the controller starts bumplessly when the power returns. It is possible to configure visual indication via the display following a power failure.

#### Self-diagnostics

The internal exchange of data between the microcontrollers, the memories and the analog output module  $(y\text{-hold})$  are checked cyclically and also following POWER ON or a watchdog reset by comprehensive monitoring circuits.

If a fault is detected, an error message is automatically output on the front displays, from which the cause and possible means of elimination can be understood.

When using the analog output module (v-hold), its digital output St interrupts the HIGH signal present during fault-free operation.

Communication with higher-level systems

The SIPART DR22 controller can transmit and receive status flags, process variables, parameters and configuring switch settings via an interface module (option).

The following interface modules are available:

#### **PROFIBUS-DP module**

- Transmission rate up to 1.5 Mbits/s
- Address range up to 125 (number of possible stations on the PROFIBUS is determined by the master interface module, the data range of the interface module, and the number of parameterized process data)

#### SES module RS 232

- Transmission rate 9.6 kbits/s
- RS 232 as point-to-point connection
- RS 485 bus up to 32 stations

The advantages of the autonomous SIPART DR22 single-loop controller can also be fully utilized together with higher-level systems:

- Problem-free adaptation of every controller to the problem
- Operational reliability: if the higher-level system or a part thereof is switched off or fails, the SIPART DR22 controller continues to operate as an autonomous controller with the conditions previously defined
- Flexibility; modifications or extensions to individual control loops are possible during operation of the complete system
- Both SPC and DDC modes are possible
- The higher-level system is relieved of certain tasks in SPC mode if the control functions are handled by the individual controller
- Distributed design of system results in clarity.

The configuring switches "S0" and "S251" as shown in Fig. 6/15 are the switches used to activate or configure the relevant functions (see pages  $6/16$  to  $6/21$ ).

#### **Description**

### **Control and display functions**

The SIPART DR22 controller can be operated in three main modes:

- Process operation
- Selection level
- Configuring level (parameterization and configuring mode)

The pushbuttons and displays on the front of the controller sometimes have different functions in these three modes.

#### Process operation (Fig. 6/14)

Operation of the SIPART DR22 controller in process mode is clear and simple as a result of the arrangement and colors of the front, the controls and the inscriptions:

- **Red** is the color of the process variable: The red display (16) and the red vertical LED bargraph (17) indicate the process variable.
- Green is the color of the setpoint: The green display (19) and the green LED bargraph (18) indicate the setpoint. The green pushbutton (2) is used to switch between the local and remote setpoints. The local setpoint can be adjusted using the green pushbuttons (6). The green LED (1) signals operation with the local setpoint, the LED (3) also lights up green if the digital input DC is not present
- Yellow is the color of the manipulated variable: The yellow M/A pushbutton (9) is used to switch between manual and automatic modes, the yellow LED (8) signals by a steady or flashing light that a switch has been made to manual mode. Lighting up of the yellow LED (10) signals remote access to the manipulated variable, i. e. tracking, safety or blocking mode. The yellow pushbuttons (13) can be used in manual mode to adjust the manipulated variable which is displayed by the yellow digital display (14). The yellow LEDs (15) indicate the output of the positioning increment in all operating modes.

Upward or downward violations of limits are signalled when LEDs (5) and (7) light up. The LED (4) signals the process of parameter optimization during the adaptation procedure by means of a steady or flashing light.

The displays and setpoint pushbuttons are switched over in dual-loop controllers using the pushbutton (12). This pushbutton can also switch the display to indicate other setpoints and alarm values, when the SIPART DR22 controller is configured as a single-loop controller. The associated LED (11) indicates the status.

The label (20) is replaceable. The cover can be opened in the middle using a pointed tool and the label removed. A screw is then visible which can be used to remove the front module from the controller. The electrical connections between the front module and the basic unit are made via a ribbon cable.

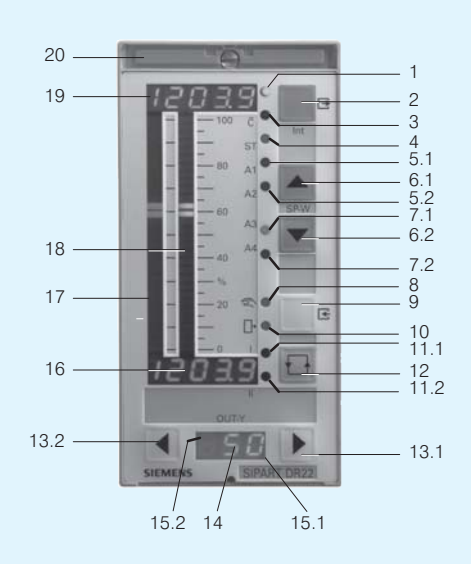

- $1 \qquad \qquad \text{LED} \qquad \text{(green)}, \text{signals} \text{ "local setpoint"}$
- $\begin{array}{cc} 2 & 1 \\ 3 & 1 \end{array}$ Local/remote pushbutton/Exit pushbutton
	- ÁÁÁÁÁÁÁÁÁÁÁÁÁÁÁ 8%&% -3 8-+'\$ ) \$ FD%G
- Flashing light: adaptation in process 4 LED ADAPT (yellow) Flashing light: adaptation in process<br>Steady light: adaptation terminated
	- 5.1 LED A1 (red), signals "Limit A1 reached"
- 5.2 LED A2 (red), signals "Limit A2 reached" based and the U.S. And the Manus Letter and the Manus L 5.2 LED A2 (red), signals "Limit A2 reached"<br>6.1 Pushbutton +∆w D Pushbuttons for adjustment<br>6.2 Pushbutton -∆w ∫of local setpoint 61
	- Pushbutton + $\Delta w$  ) Pushbuttons for adjustment Pushbutton +Δw **}** Pushbuttons f<br>Pushbutton -Δw **}** of local setpoi
- 6.2 Pushbutton -∆w ∫of local setpoint<br>7.1 LED A3 (red), signals "Limit A3 reached"
	-
- 8 LED (yellow) 7.2 LED A4 (red), signals "Limit A4 reached" 8 LED (yellow)<br>Flashing light: manual mode, remote
- 9 M/A pushbutton for selection of manual/automatic mode/<br>Enter pushbutton<br>19 M/R (vallent), lights un with comete visitor varios Steady light: manual mode, local Enter pushbutton
	- D (yellow), lights up with remote y-interventi
- 10 LED (yellow), lights up with remote y-intervention<br>11.1 LED I (green), control/display functions for controller l Steady light: display and effective functions are identical  $11.1$ Flashing light: display and effective functions are not identical
- Steady light: display and effective functions are identical<br>11.2 LED II (green), control/display functions for controller II  $11.2$ Flashing light: display and effective functions are not identical<br>Steady light: display and effective functions are identical ng light: display and effective functions are not identical
- 12 Switchover pushbutton, for controller l/controller II<br>1914 Bushbutter, Au D. Bushkutters to adjust the
	- $13.1$
- 13.1 Pushbutton + $\Delta y$  Pushbuttons to adjust the<br>13.2 Pushbutton – $\Delta y$  manual manipulated variable<br>14 Digital display (vellow) for manipulated variable v  $132$ 13.1 Pushbutton  $+A$ *y* Pushbuttons to adjust the<br>13.2 Pushbutton  $-A$ *y* manual manipulated variable<br>14 Digital display (vellow) for manipulated variable
- 14 Digital display (yellow) for manipulated vari
- 14 Digital display (yellow) for manipulated variable y<br>15.1 LED + $\Delta y$  (yellow) for display of manipulated variable increment  $15.1$ output with S controller and the state of the state of the state of the state of the state of the state of the
- output with S controller  $15.2$  $LED$  - $\Delta$ y (yellow) for display of manipulated variable increment
- 16 I Digital display (red) for process variable  $x$ 16 Digital display (red) for process variable x<br>17 Analog display (red) for process variable x
	-
- 18 Analog display (green) for setpoint w<br>19 Digital display (green) for setpoint w Analog display (green) for setpoint w
	-
- is behind this label and the state of the state of the state of the state of the state of the state of the state of the state of the state of the state of the state of the state of the state of the state of the state of th 19 Digital display (green) for setpoint w<br>20 Replaceable tagging label; screw for loosening the front module<br>is behind this label
- Fig. 6/14 SIPART DR22 controller, control and display elements

 $6/16$ 

#### **Description**

#### Selection level

The desired configuration menu is selected in the selection level. The controller switches back from the selection level to the process operation level after approx. 20 s.

The following configuration menus can be called:

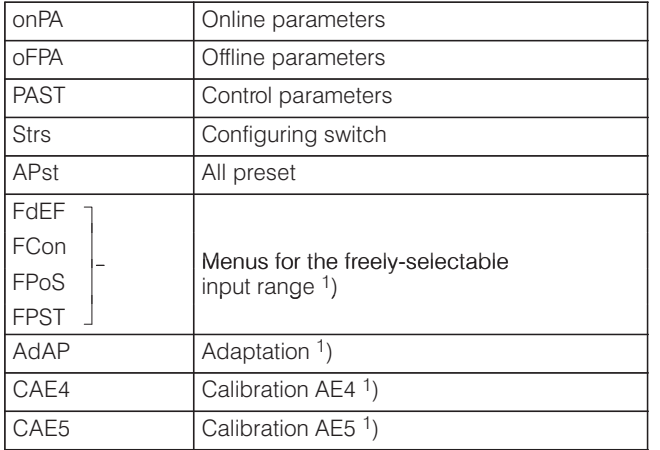

<sup>1</sup>) Menu items are only displayed when enabled in StrS.

To call the selection level, the switchover pushbutton (12) must be held pressed until "PS" flashes in the digital y display. After releasing the pushbutton, "onPA" appears in the digital w display (19).

The controller is then in the selection level and operates in online mode.

### Configuring level

The selected configuration menu can be called from the selection level, and settings can be carried out in this menu item.

Control mode is retained during configuring of the online parameters. The reaction of the controlled system to changes in the control parameters can thus be recognized immediately.

The controller output is blocked when adjusting the configuring switches of the offline parameters, the parameter control, the settings in the freely-selectable input area, or the setting of UNI mode:

- The K controller freezes the last manipulated variable current
- The S controller no longer outputs any positioning pulses.

The green analog display shows a striped pattern to indicate offline mode.

### Lamp test

If the pushbutton (12) is pressed for longer than approx. 10 seconds, all LEDs on the front of the controller are triggered independent of the respective display, and remain on until the pushbutton is released. The original display is set again following the lamp function test.

#### Display of firmware release

The current firmware release of the SIPART DR22 controller can be displayed if required.

#### **Description**

### **Function diagram**

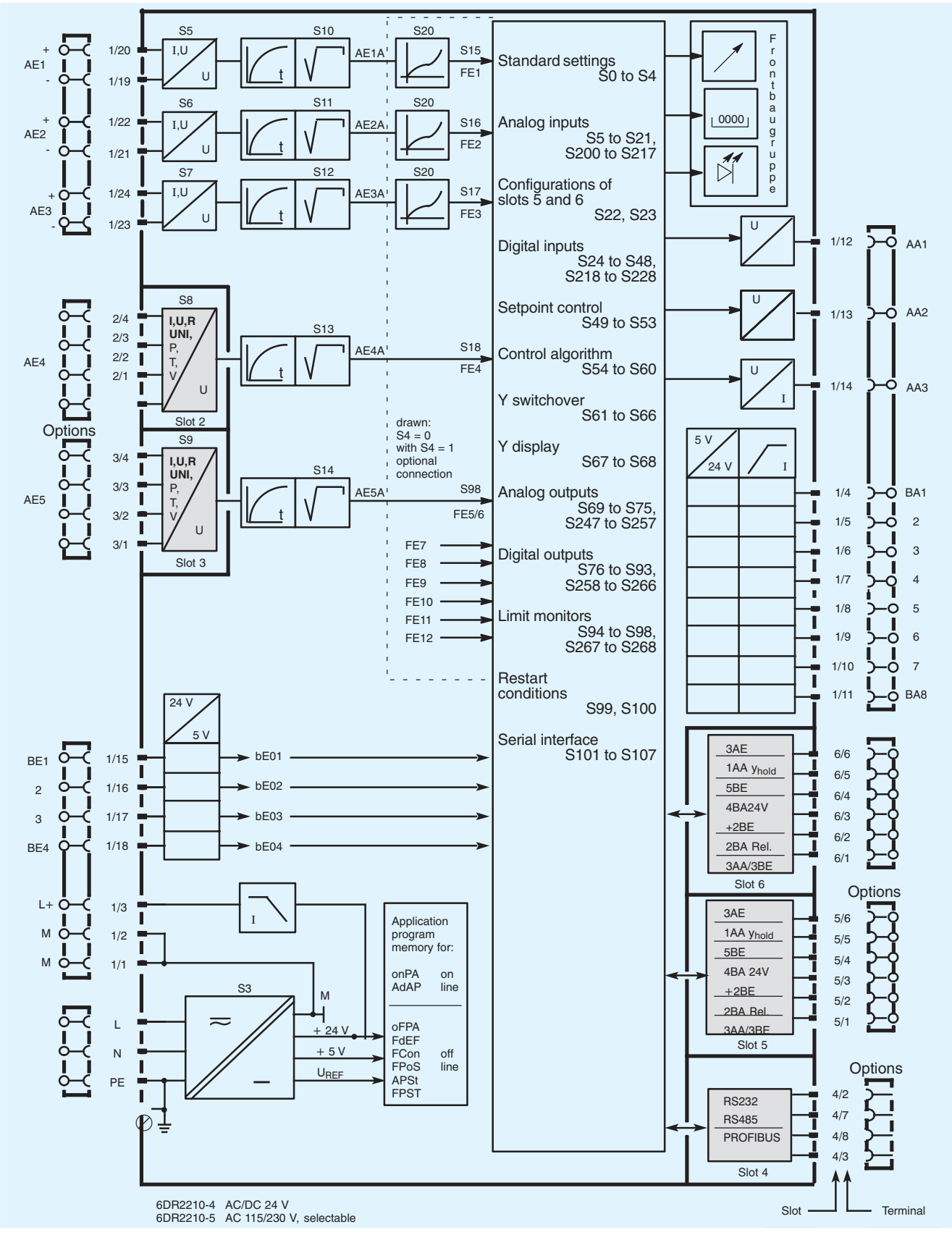

**Contract** Optional

Fig. 6/15 SIPART DR22 controller, function diagram

### **Description**

### **Adjustable on-line parameters**

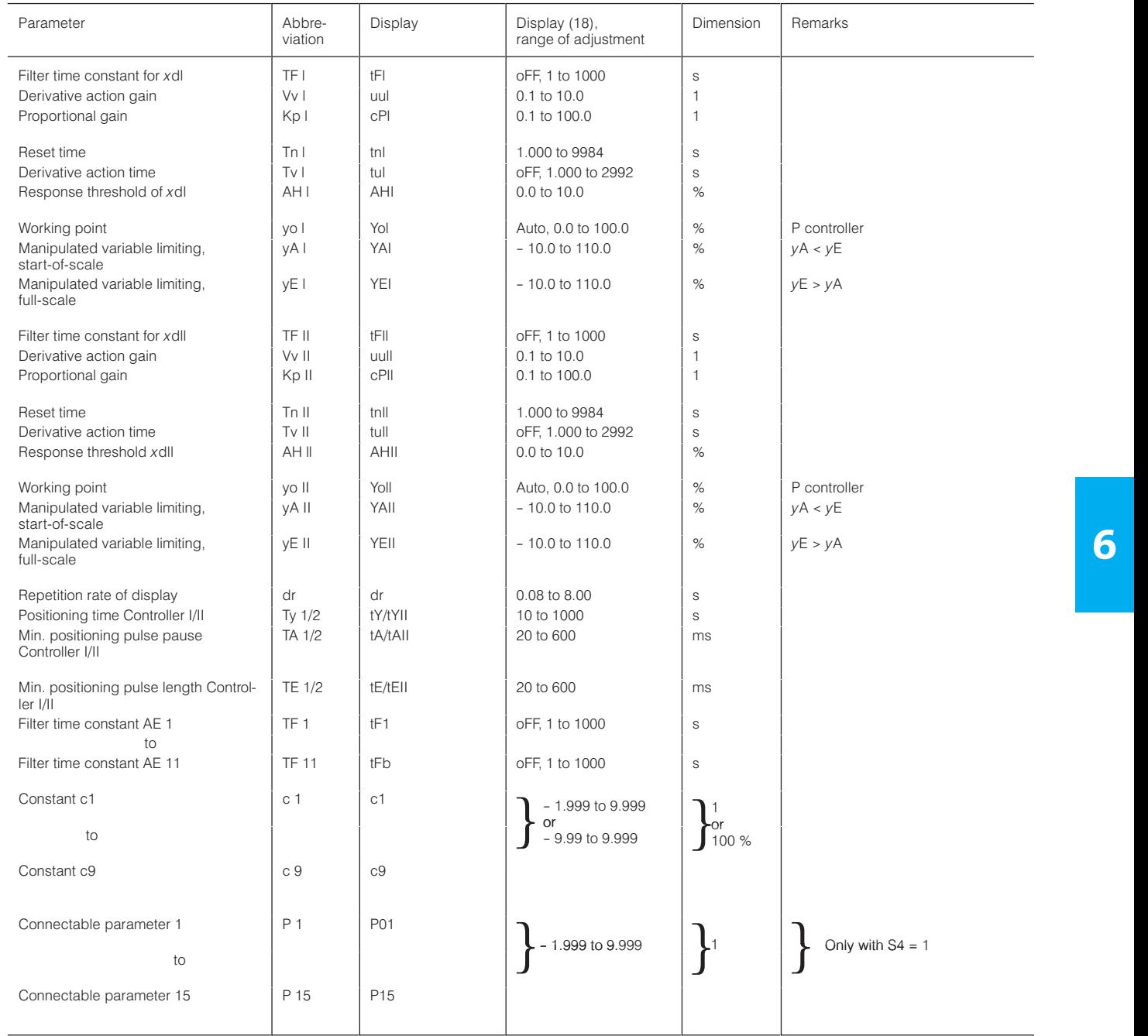

The decimal point, start-of-scale and full-scale values of the digital displays (16) and (19), response values and hysteresis of the pairs of alarms 1/2 and 3/4, setpoint limiting, safety setpoint and manipulated variable, setpoint ramp, ratio range, split ranges and the function generators (linearizers) are all set by **off-line parameters**/

### **Description**

### **Configuring switches**

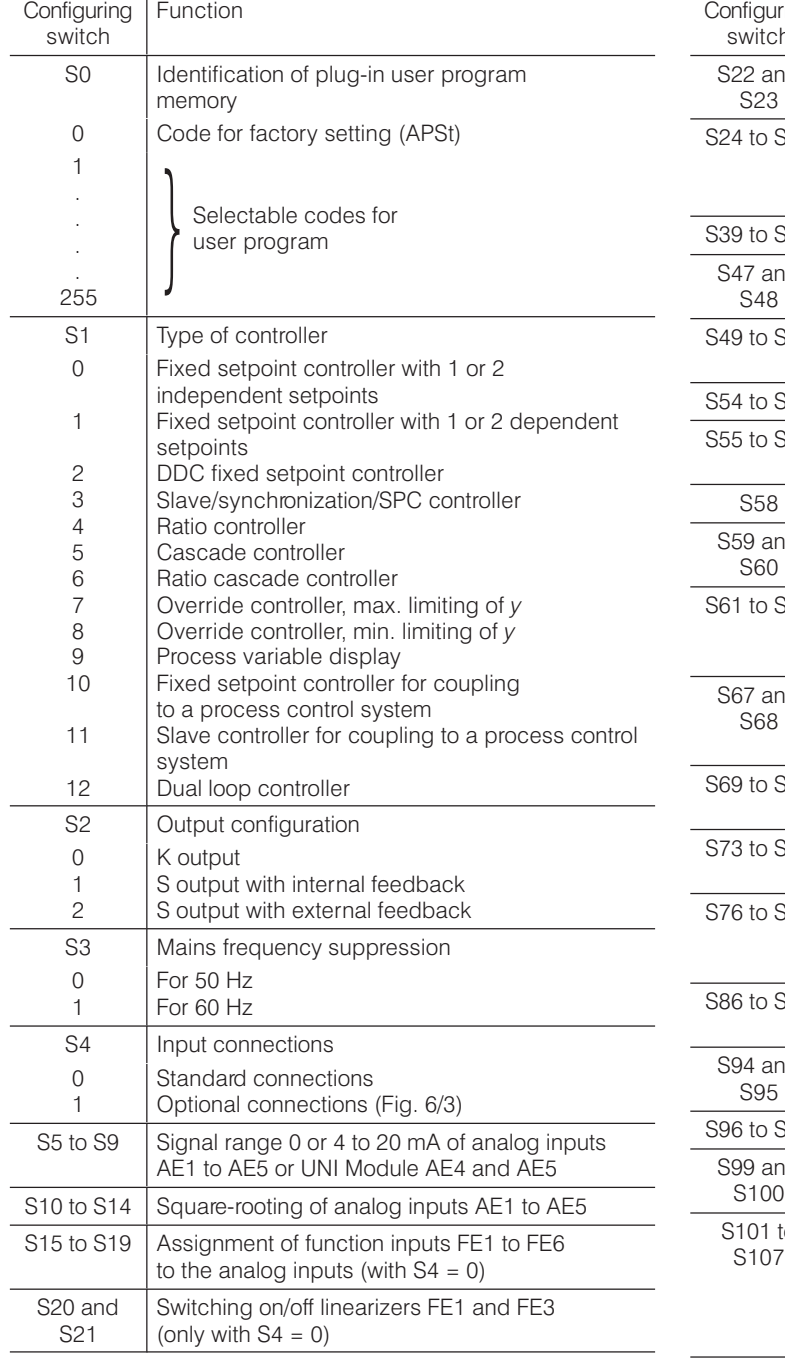

The table above lists the configuring switches S0 to S4 of the SIPART DR22 controller with their possible settings in detail. Only the selectable functions are defined for the other configuring switches. A detailed list is provided in the operating instructions of the controller.

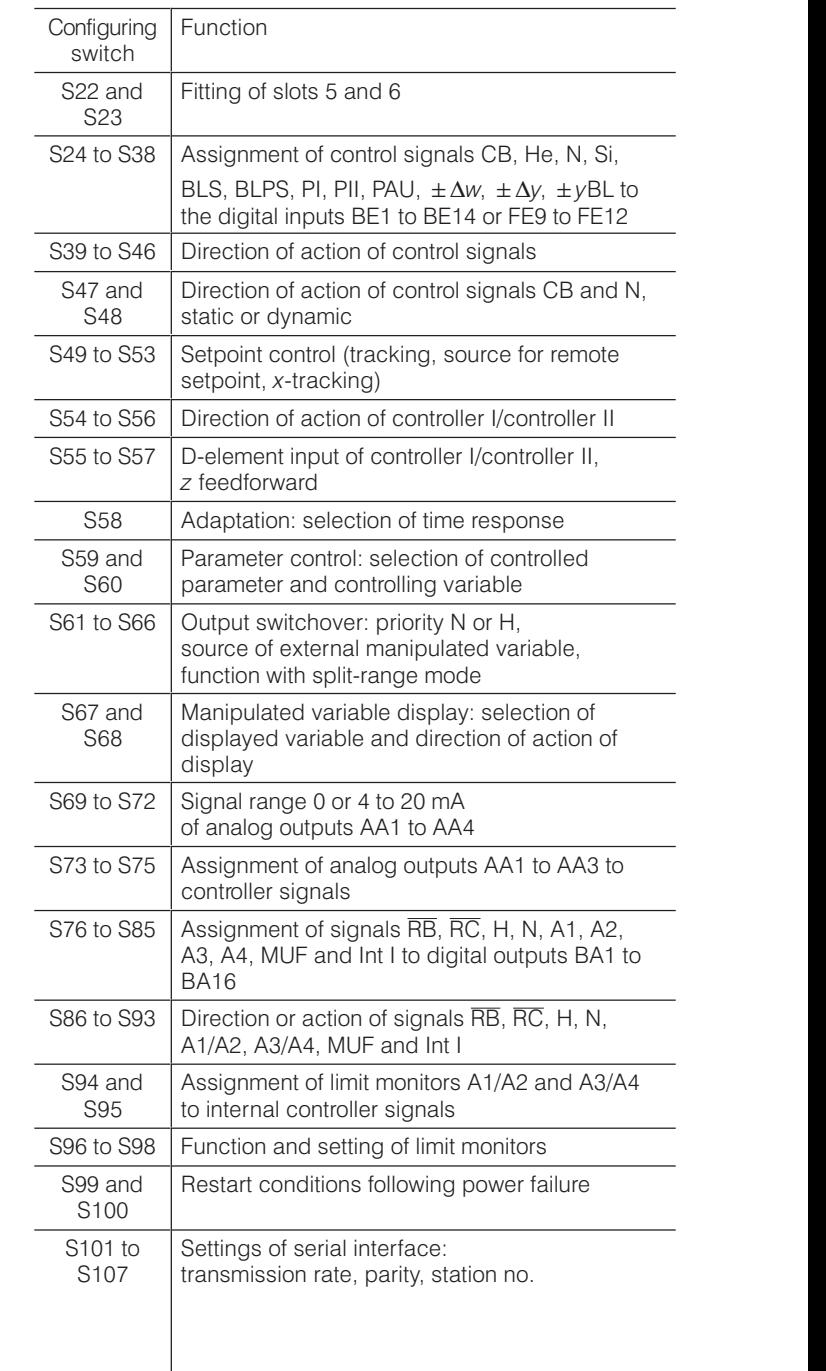

### **Description**

#### **Configuring switches** (continued)

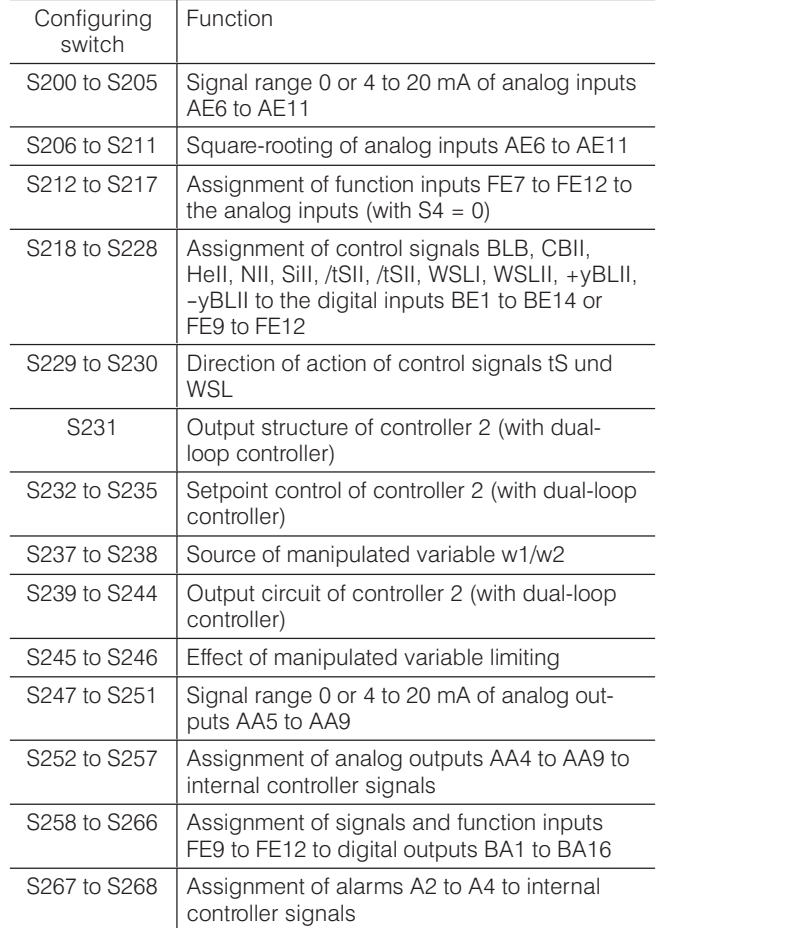

### **Technical data**

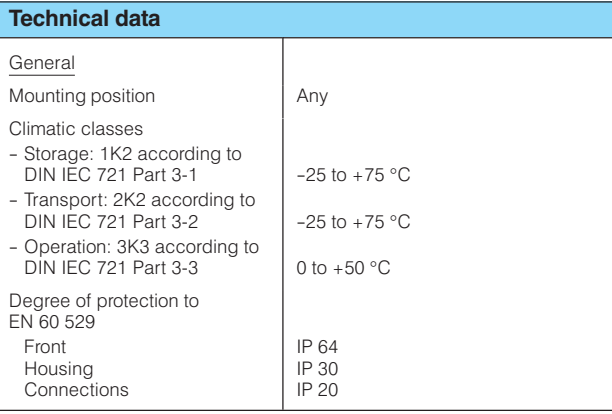

#### Controller design

Electrical safety

- to DIN EN 61 010 Part 1
- Protection class I
- Safe separation between supply connection and field signals
- Clearances and creepage paths for surge class III and pollution level 2 . unless stated otherwise

EC Certificate of Conformity no. 691.001

CE marking

Weight (standard

Color

Material

signals

controller without options)

Front module frame

Front module facia

Front facia foil

AC 115/230 V

AC/DC 24 V

Housing and front frame

Power supply connection

Connections for process

Protective earth connection

- conformity concerning - EMC Guideline 89/336/EWG and
- NS Guideline 73/23/EWG
- is fulfilled without rectrictions

Approx. 1.2 kg

Polycarbonate, glass-fiber reinforced

Multiple screw terminal blocks,

connecting, for conductor cross-<br>section 1.5 mm<sup>2</sup> (AWG 14)

cannot be confused when

**RAL 7037** 

**RAL 7035** 

Polyester

**IEC 320/V** 

3-pin earthed plug

Special 2-pin plug

Earthing screw

A rail can be mounted on the rear panel of the power supply. The rail is

<sup>1</sup>) Mounting depth required to enable replacement on the main circuit board.

<sup>2</sup>) Mounting one above the other without interspacing is permissible if the

3) A relay module with 2 or 4 contacts (6DR2804-8A/-8B) can be snapped onto the rear of the controller; the mounting depth is then increased by

included in the delivery of the coupling relay mode

permissible ambient temperature is observed.

Emitted interference, immunity to interference to EN 61 326, NAMUR NF21 8/98

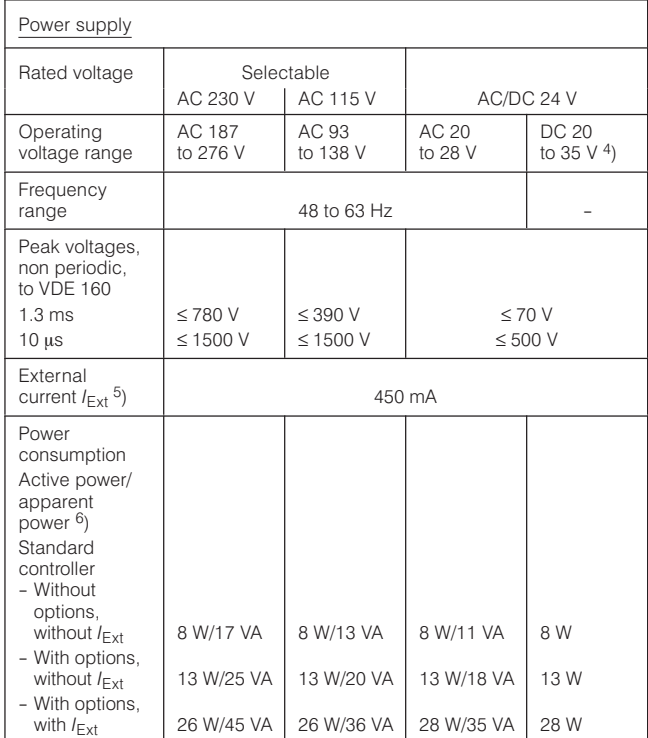

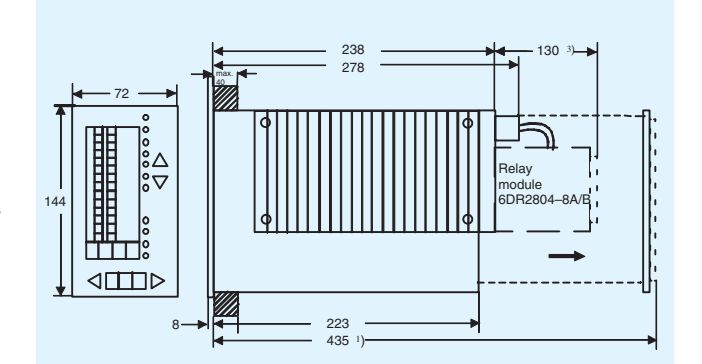

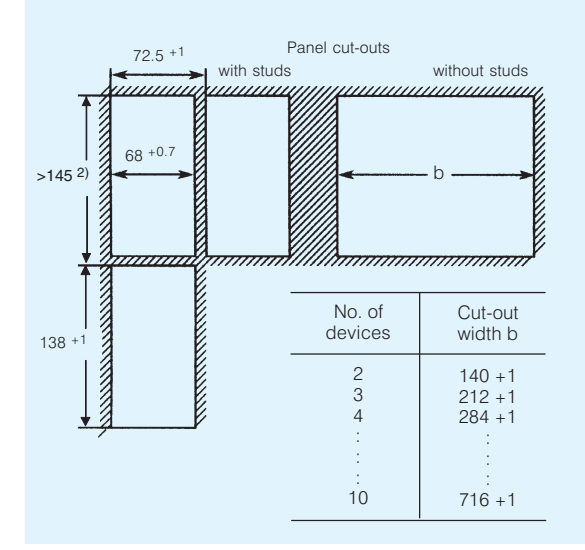

Fig. 6/16 SIPART DR22 controller and panel cut-outs, dimensions

6

130 mm. 4) Including harmonics.  $^{5}$ ) Consisting of  $L+$ , BA and AA.

<sup>6</sup>) Capacitive.

 $\overline{1}$ 

## **SIPART DR22 Controllers** 6DR2210-.

### **Technical data**

### Technical data (continued)

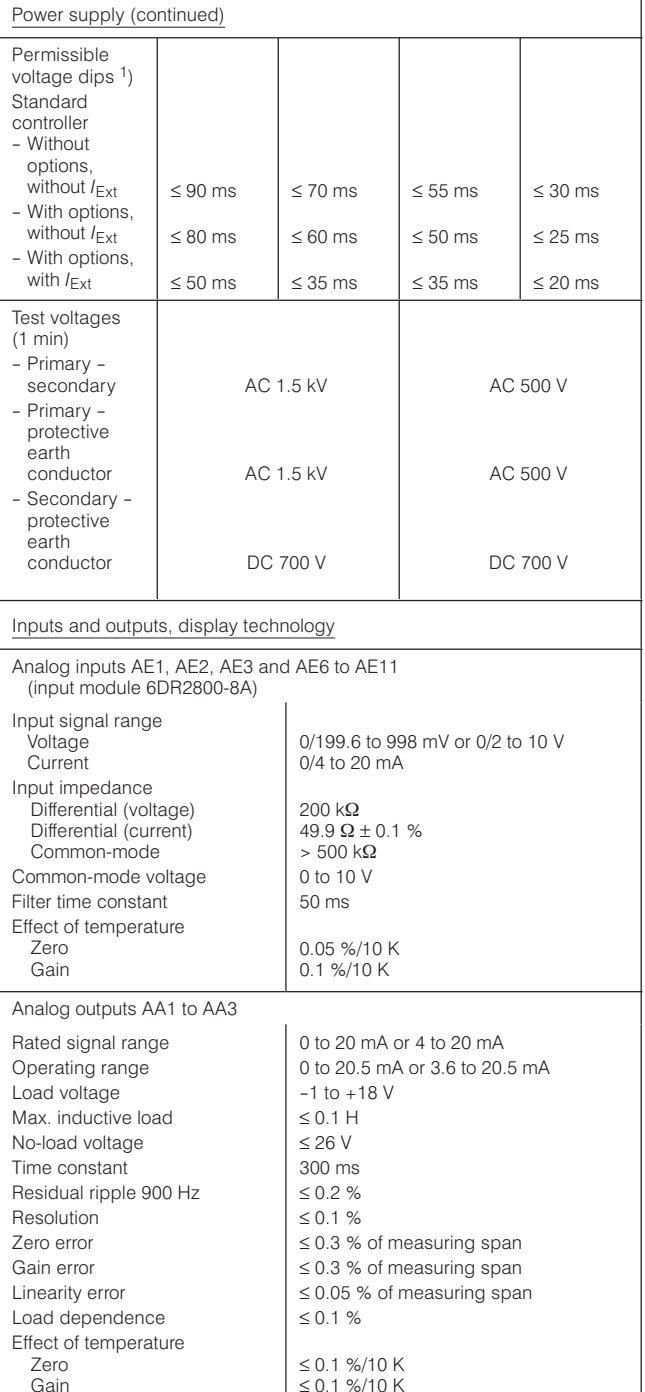

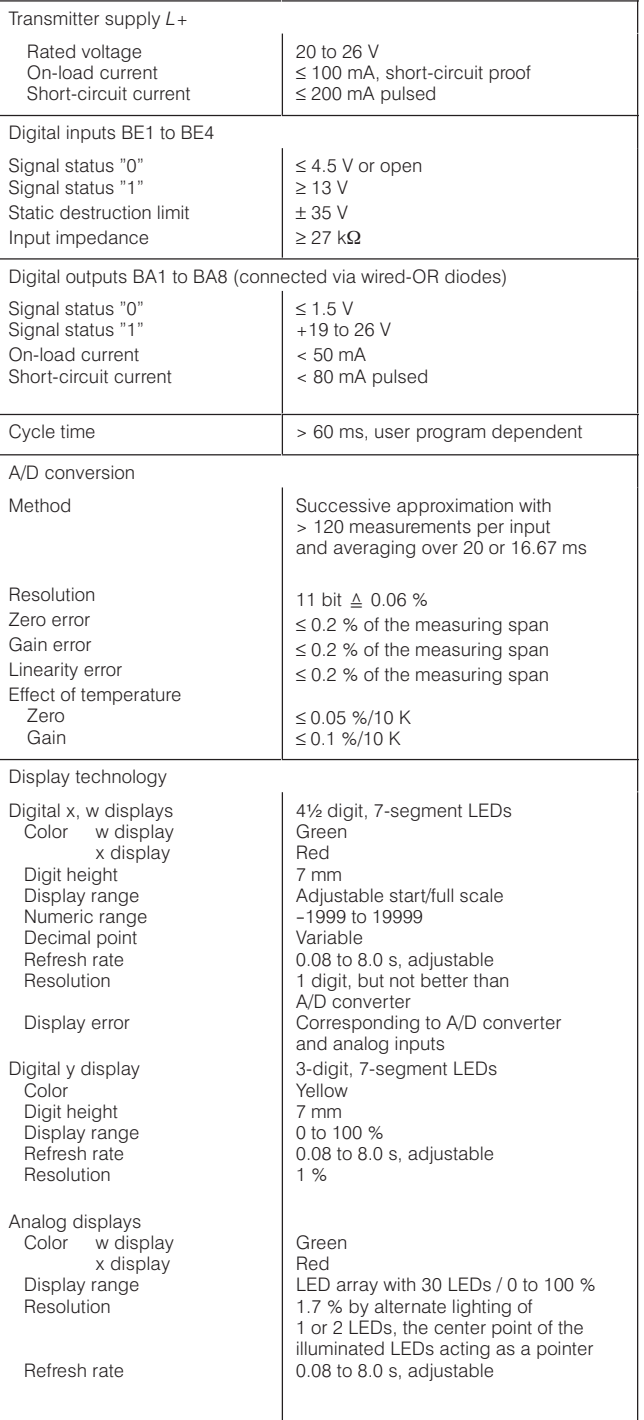

<sup>&</sup>lt;sup>1</sup>) The load voltage of the analog outputs is reduced to 13 V,  $L +$  to  $+15$  V and the voltage at the digital outputs drops to  $+14$  V.

#### **Ordering data Ordering data** Order No. **SIPART DR22 controller 72 x 144** Basic unit with - 3 analog inputs, - 3 analog outputs, - 4 digital inputs, - 8 digital outputs and - user program memory • power supply AC/DC 24 V • power supply AC 230 V, switchable to AC 115 V **6DR2210-4 6DR2210-5** Input/output modules **Analog signal module** See Catalog Section 8 - for current input 0/4 to 20 mA or voltage inputs 0/0.2 to 1 V or 0/2 to 10 V (6DR2800-8J) - for resistance based sensor (6DR2800-8R) - UNI module for TC/RTD/R/mV signals, programmable (6DR2800-8V) - Reference junction terminal for TC, internal (to be used in conjunction with UNI module (6DR2805-8A) - Measuring range connector for  $l = 20$  mA and  $\check{U} = 10$  V (to be used in conjunction with UNI module) (6DR2805-8J) - with 3 analog outputs 0/4 to 20 mA and 3 digital inputs (6DR2802-8B) - with 3 analog inputs 0/4 to 20 mA or 0/0.2 to 1 V or 0/2 to 10 V (6DR2800-8A)  $-$  y-hold module (6DR2802-8A) **Switching signal module** - with 5 digital inputs (6DR2801-8C) - with 4 digital outputs and two digital inputs (6DR2801-8E) - with 2 relay outputs (6DR2801-8D) **Coupling relay module** - With 4 relays (AC 250 V) (6DR2804-8A) - With 2 relays (AC 250 V) (6DR2804-8B) **Interface modules** - For serial communications (SES) via RS 232 or RS 485 (6DR2803-8C) - PROFIBUS-DP module (6DR2803-8P) Documentation **SIPART DR22 controller** - German - English **Mounting and installation instructions,** German/English **SIPART DR PROFIBUS interface / Instructions** (Description of the communication via PROFIBUS DP with the controller SIPART DR19/20/21/22/24) - German<br>- Fnglish - English **SIPART DR22 Serial SIPART 6DR22 Bus interface / Instructions** (Description of the communication via RS 232, RS 485 or PROFIBUS DP with the controller SIPART DR22) German - English **Scope of supply** The scope of supply of a SIPART DR22 controller includes: 1 Controller as ordered 1 Power supply connector 115/230 V or a special connector for AC/DC 24 V supply 2 Clamping elements, pluggable  $\mathbf{1}$ **Available ex-stores** Items marked are available ex-stores. **Input/output modules and accessories** The input/output modules are described in Catalog Section 8. Exception: 6DR2802-8B, see page 6/26. Section 9 of the catalog contains details about software for parameterizing the controller from a PC, interfacing to systems and the necessary accessories (connectors, line drivers, etc.). 'www.siemens.com/sipartdr) CD-ROM with complete documentation **www.siemens.com/sipartdr www.siemens.com/sipartdr** www.siemens.com/sipartdr Additional Instructions can be downloaded from Internet

### SIPART DR22 Input/Output Modules 6DR2210-. © Siemens AG 2010

### **Overview: applications**

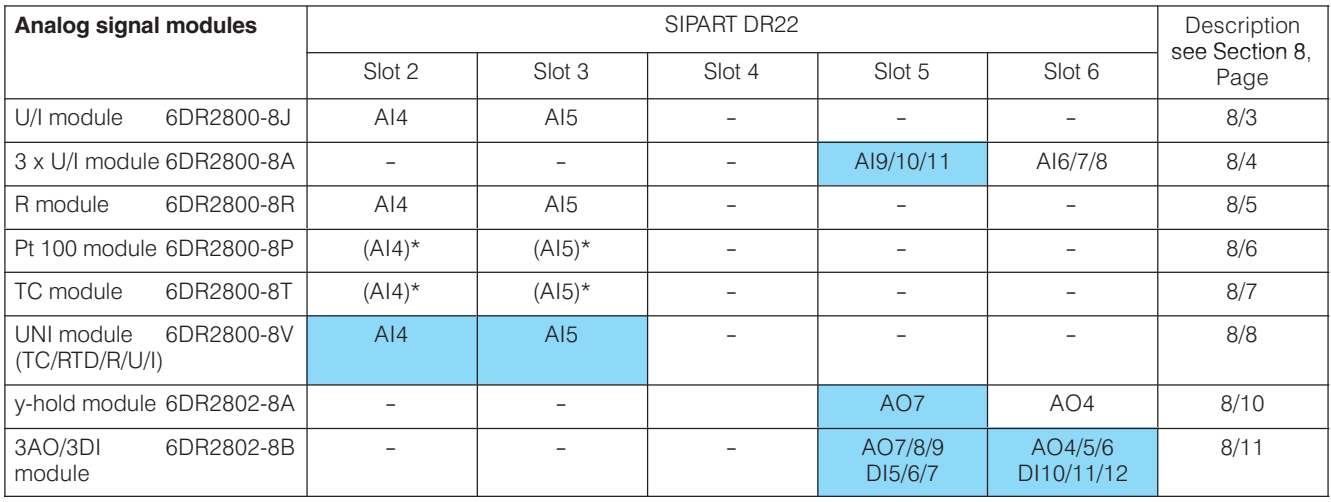

### NEW

 $*$ ) Use the UNI module 6DR2800-8V.

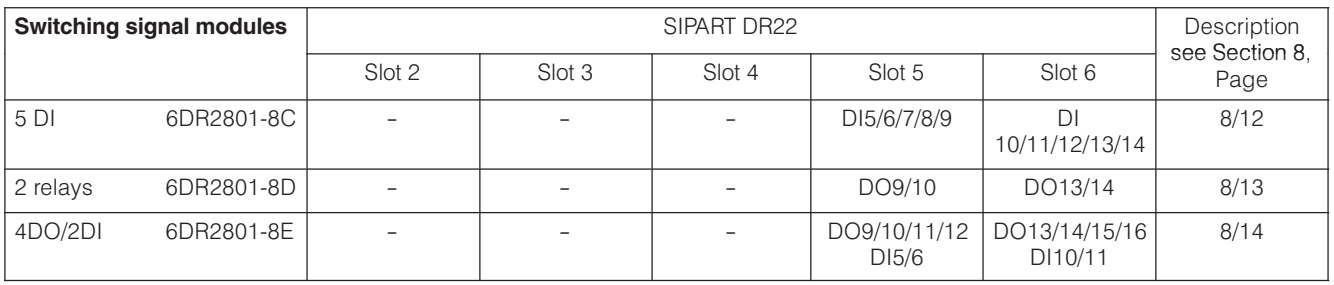

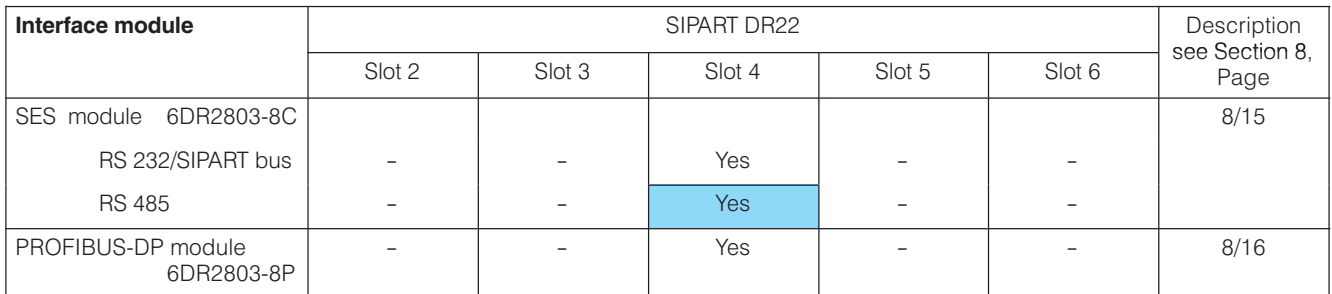

### NEW

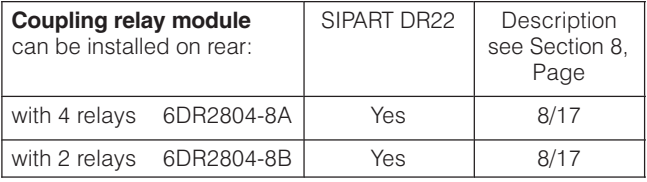

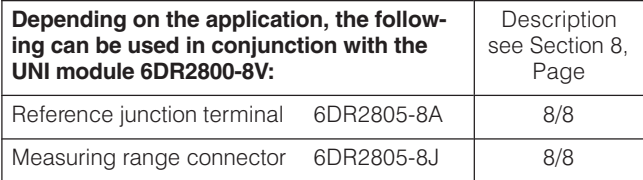

 $\overline{\phantom{a}}$